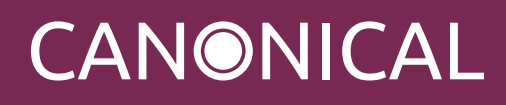

÷.

# Ubuntu BIOS & UEFI Requirements

Canonical Ltd.

Revision: f113f73a (public build) Date: 2021-04-30 Release: general

# Table of Contents

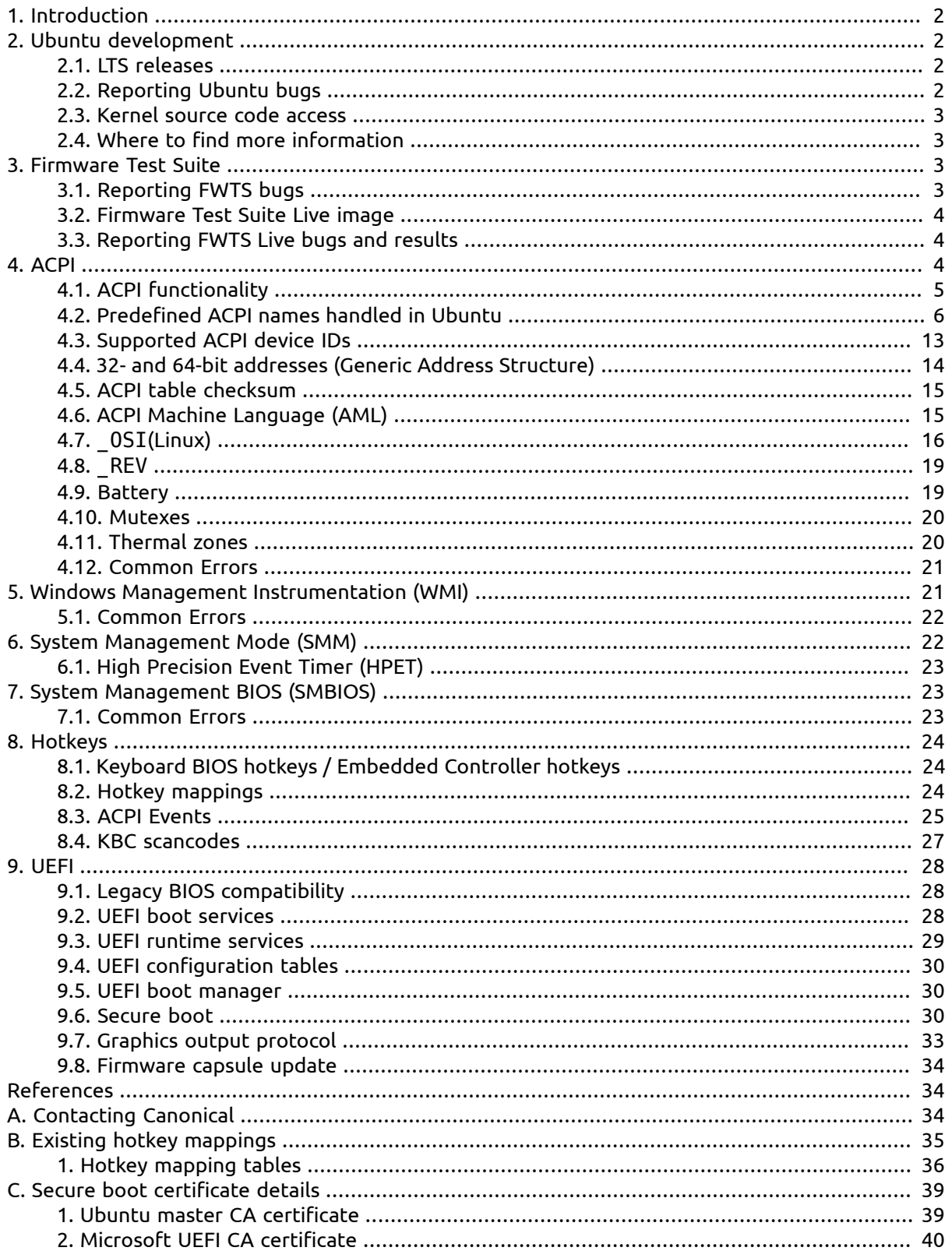

# <span id="page-2-0"></span>1. Introduction

This document outlines a set of recommendations for system firmware teams producing both legacy BIOS and UEFI firmware images for consumer systems, intended to be released with Ubuntu pre-installed at the factory. The goal is to ensure that the system interoperates in a first-class manner with Ubuntu, which may lead to eventual Ubuntu certification of the system(s).

The technical recommendations cover ACPI, WMI, SMM, hotkeys, video, and UEFI-specific details.

This document also covers the Ubuntu release cycle, including how Ubuntu incorporates the Linux kernel. Finally, it discusses some of the tools that have been developed by Canonical and the Ubuntu Community for the purpose of debugging and/or qualifying BIOS / UEFI implementations.

# <span id="page-2-1"></span>2. Ubuntu development

Ubuntu releases new versions on a fixed six-month schedule. Ubuntu uses a release numbering convention *YY*.*MM*, where *YY* is the last two digits of the year, and *MM* indicates the month of the release. The current release of Ubuntu is 20.04, which was released in April 2020. Ubuntu releases are also given a two-word informal name, comprised of a fanciful or rare animal, and an adjective. The informal name for 20.04 is "Focal Fossa".

The current development version of Ubuntu is 21.10, codenamed "Impish Idri", and is scheduled for release in October 2021.

Please refer to <https://wiki.ubuntu.com/ReleaseSchedule>for more information on the Ubuntu release cycle.

# <span id="page-2-2"></span>2.1. LTS releases

In addition to the regular six-month release cycle, Ubuntu also has a release cycle for Long Term Support (LTS) releases. Every fourth Ubuntu release (which is every 2 years) is an LTS release. These releases receive security updates for a longer period (5 years) than a normal Ubuntu release (9 months).

The most recent LTS release is Ubuntu 20.04. The next LTS release will be Ubuntu 22.04. Please refer to <https://wiki.ubuntu.com/LTS> for more information about Ubuntu LTS releases.

# <span id="page-2-3"></span>2.2. Reporting Ubuntu bugs

Ubuntu uses a website called Launchpad, hosted by Canonical, to track Ubuntu bugs. The main Launchpad site is at <http://launchpad.net/>. As Ubuntu itself is fully open-source, all bugs reported to Launchpad are publicly visible.

If you wish to file a public bug against a Ubuntu release, including bugs in Ubuntu's ACPI or WMI implementation, driver bugs, or generic kernel bugs, please refer to [https://help.ubuntu.com/](https://help.ubuntu.com/community/ReportingBugs) [community/ReportingBugs](https://help.ubuntu.com/community/ReportingBugs) on Ubuntu Wiki.

If your bugs relate to pre-production hardware, Canonical is able to establish a private "project" within Launchpad for your company's use. Bugs filed within this project will not be publicly accessible by default. Please contact your representative at Canonical if you would like to establish such an account.

Finally, you can always contact Canonical's Ubuntu Engineering Services organization for help. Please see [Appendix A,](#page-34-2) *Contacting Canonical*.

### <span id="page-3-0"></span>2.3. Kernel source code access

Being an open-source project, the source code for the Ubuntu kernel is available for public access. The authoritative repositories for the source code are hosted on [http://kernel.ubuntu.com/git/,](http://kernel.ubuntu.com/git/) using the git version control system.

The kernel for each release of Ubuntu is kept in a separate git repository, and will require the use of the git application to access it. For example, to download the kernel source code used in the 16.04 release of Ubuntu (codename "xenial"), run the following command:

git clone git://kernel.ubuntu.com/ubuntu/ubuntu-xenial.git

For access to the kernel sources used in other releases, replace xenial with the codename for the appropriate release. For help using the <code>git</code> software, please consult the [git documentation](http://git-scm.com/documentation) $^{\mathsf{1}}.$ 

# <span id="page-3-1"></span>2.4. Where to find more information

- <http://www.ubuntu.com>
- <https://wiki.ubuntu.com>
- <span id="page-3-2"></span>• <https://odm.ubuntu.com>

# 3. Firmware Test Suite

Canonical has developed the Firmware Test Suite (FWTS) to check BIOS / UEFI firmware for implementation bugs and divergences from relevant specifications. FTWS is open source software, originally based on Intel's Linux-ready Firmware Developer Kit. While development on Intel's Test code ceased on October 2007, FWTS development continues to refine and expand the test coverage.

FWTS is a command-line tool, to be run from with Ubuntu, which performs a series of tests against the currently installed BIOS and/or UEFI firmware. It offers a rich set of arguments which allow users to run individual ACPI tests, specify the number of cycles certain tests to be run, etc.

The test suite is hosted in a Launchpad [Personal](https://launchpad.net/~firmware-testing-team/+archive/ubuntu/ppa-fwts-stable) Package Archive (PPA) $^2$  belonging to [firmware-test](https://launchpad.net/~firmware-testing-team)[team](https://launchpad.net/~firmware-testing-team) 3 . To install the latest stable version:

```
 sudo apt-add-repository ppa:firmware-testing-team/ppa-fwts-stable
 sudo apt-get update
 sudo apt-get install fwts
```
For more information on how to install Ubuntu packages from Launchpad PPAs, please visit [https://](https://help.launchpad.net/Packaging/PPA) [help.launchpad.net/Packaging/PPA.](https://help.launchpad.net/Packaging/PPA)

For more information on how to run/use FWTS, please refer to [https://wiki.ubuntu.com/](https://wiki.ubuntu.com/FirmwareTestSuite/Reference) [FirmwareTestSuite/Reference.](https://wiki.ubuntu.com/FirmwareTestSuite/Reference)

## <span id="page-3-3"></span>3.1. Reporting FWTS bugs

If you discover any problems with FWTS, bugs should be reported against the FWTS package in Ubuntu at [https://bugs.launchpad.net/ubuntu/+source/fwts.](https://bugs.launchpad.net/ubuntu/+source/fwts)

<sup>1</sup> <http://git-scm.com/documentation>

<sup>2</sup> <https://launchpad.net/~firmware-testing-team/+archive/ubuntu/ppa-fwts-stable>

<sup>3</sup> <https://launchpad.net/~firmware-testing-team>

# <span id="page-4-0"></span>3.2. Firmware Test Suite Live image

FWTS Live is a bootable USB image that will automatically boot and execute tests provided by Firmware Test Suite. The FWTS Live image is available for both 32 and 64 bit architectures and is capable of booting both legacy BIOS implementations as well as native UEFI (64 bit only). The test results are stored on the USB device and can be analysed on the fly or later on another computer.

For more information on the FWTS Live image, including installation information and a demo, please visit the [FWTS](https://wiki.ubuntu.com/FirmwareTestSuite/FirmwareTestSuiteLive) Live home page $^4\!$ 

# <span id="page-4-1"></span>3.3. Reporting FWTS Live bugs and results

If you discover any problems with the FWTS Live image or have questions about your test results, bugs should be reported against the fwts-live project in Launchpad at [https://bugs.launchpad.net/](https://bugs.launchpad.net/fwts-live/+filebug) [fwts-live/+filebug.](https://bugs.launchpad.net/fwts-live/+filebug)

# <span id="page-4-2"></span>4. ACPI

The Advanced Configuration and Power Interface (ACPI) specification provides an open-standard for configuration and power management on consumer computing devices, such as desktops, laptops and all-in-ones. Table 1, ["Supported](#page-4-3) ACPI versions" shows the versions supported by each Ubuntu release.

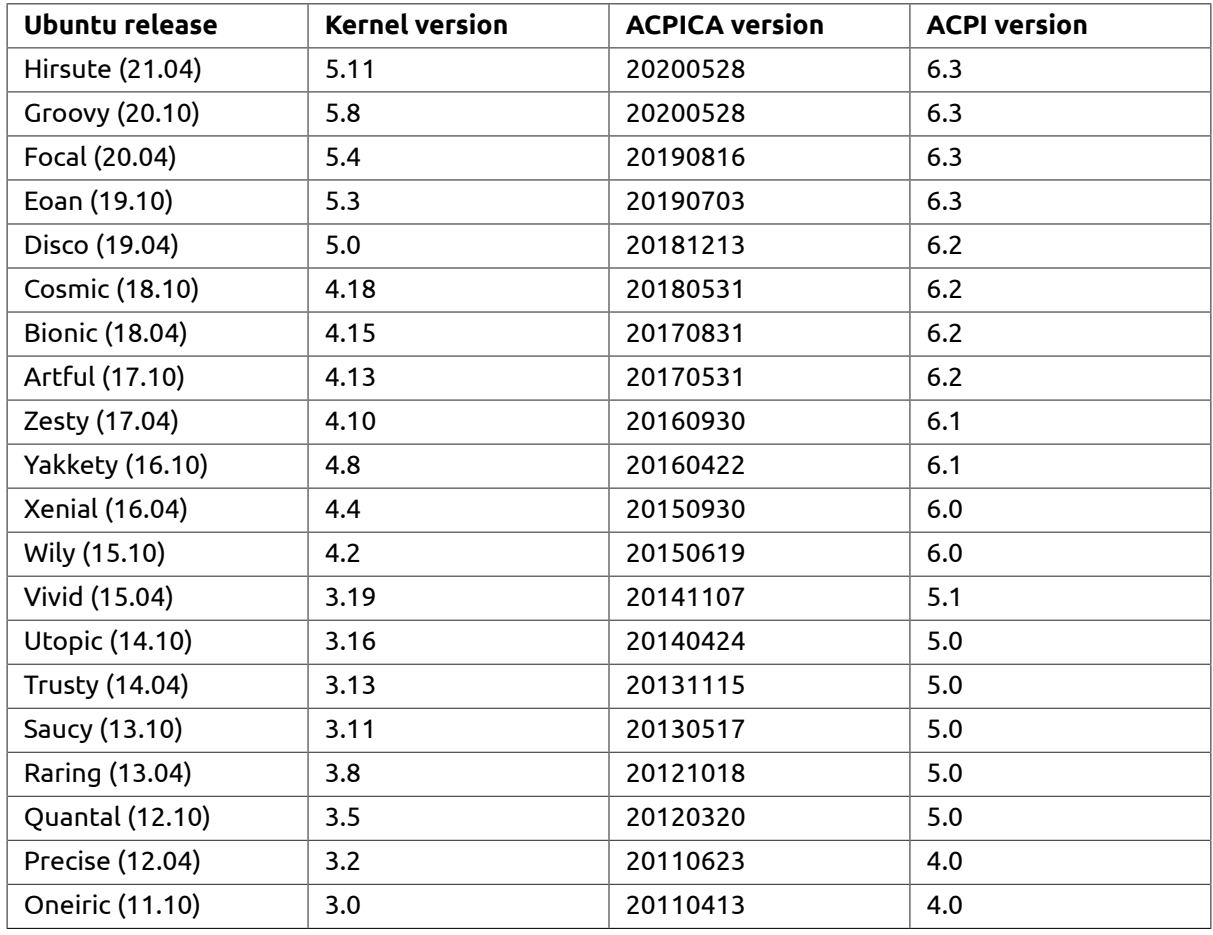

<span id="page-4-3"></span>Table 1. Supported ACPI versions

4 <https://wiki.ubuntu.com/FirmwareTestSuite/FirmwareTestSuiteLive>

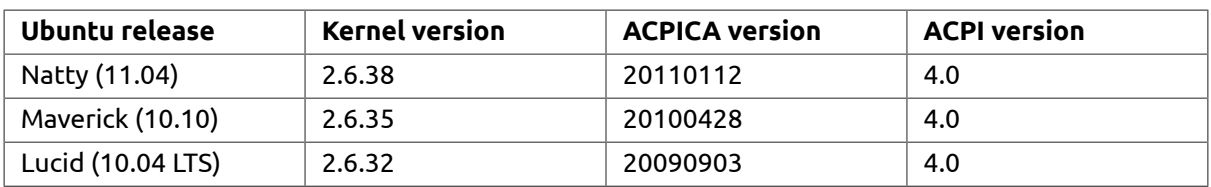

# <span id="page-5-0"></span>4.1. ACPI functionality

ACPI tables contain a very rich range of configuration data and some tables even contain executable ACPI Machine Language (AML) code that can implement machine specific custom features in a high level operating system neutral way. Not all are mandatory and hence there are different levels of implementation to handle the various tables.

Table 2. ACPI tables

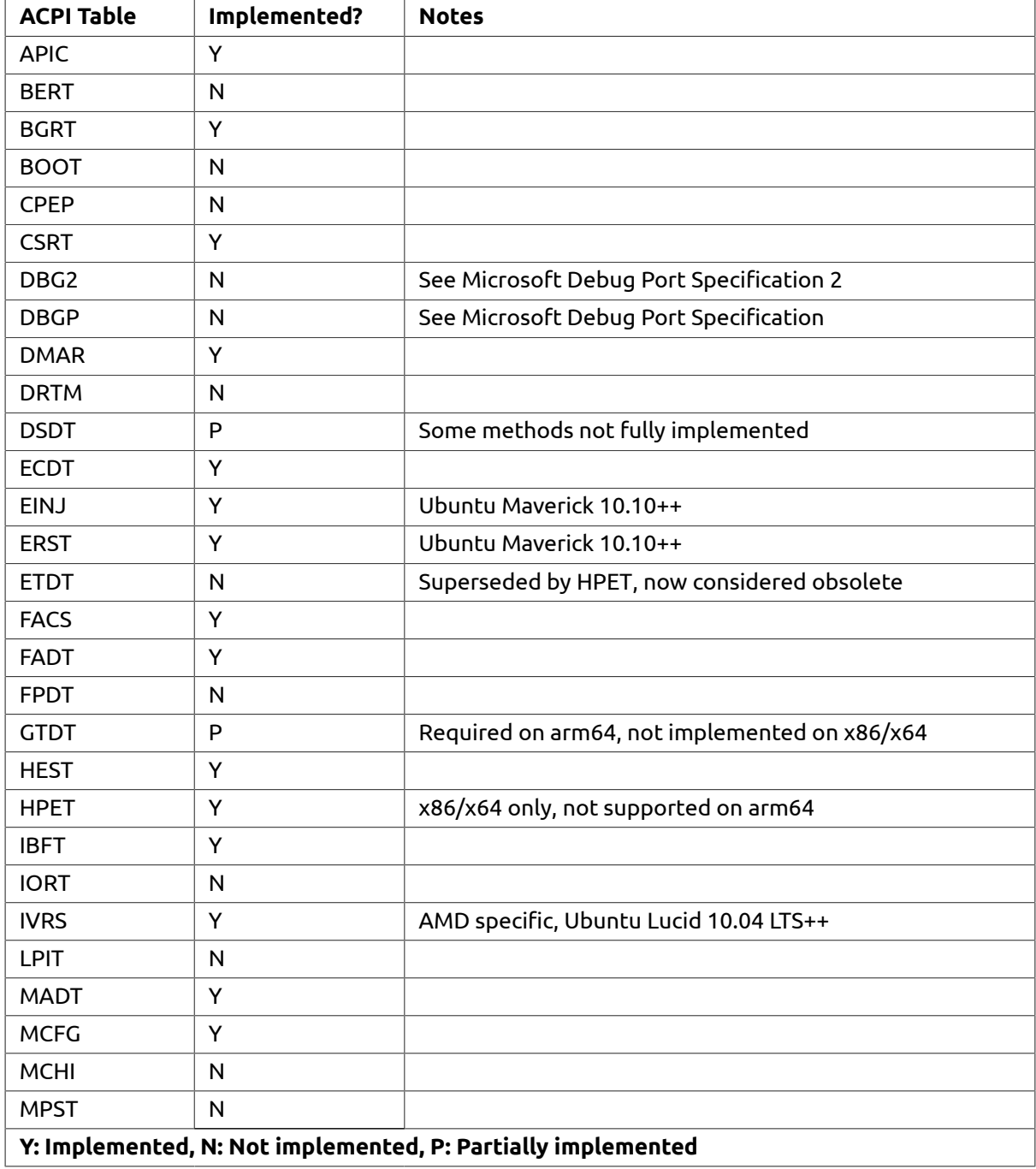

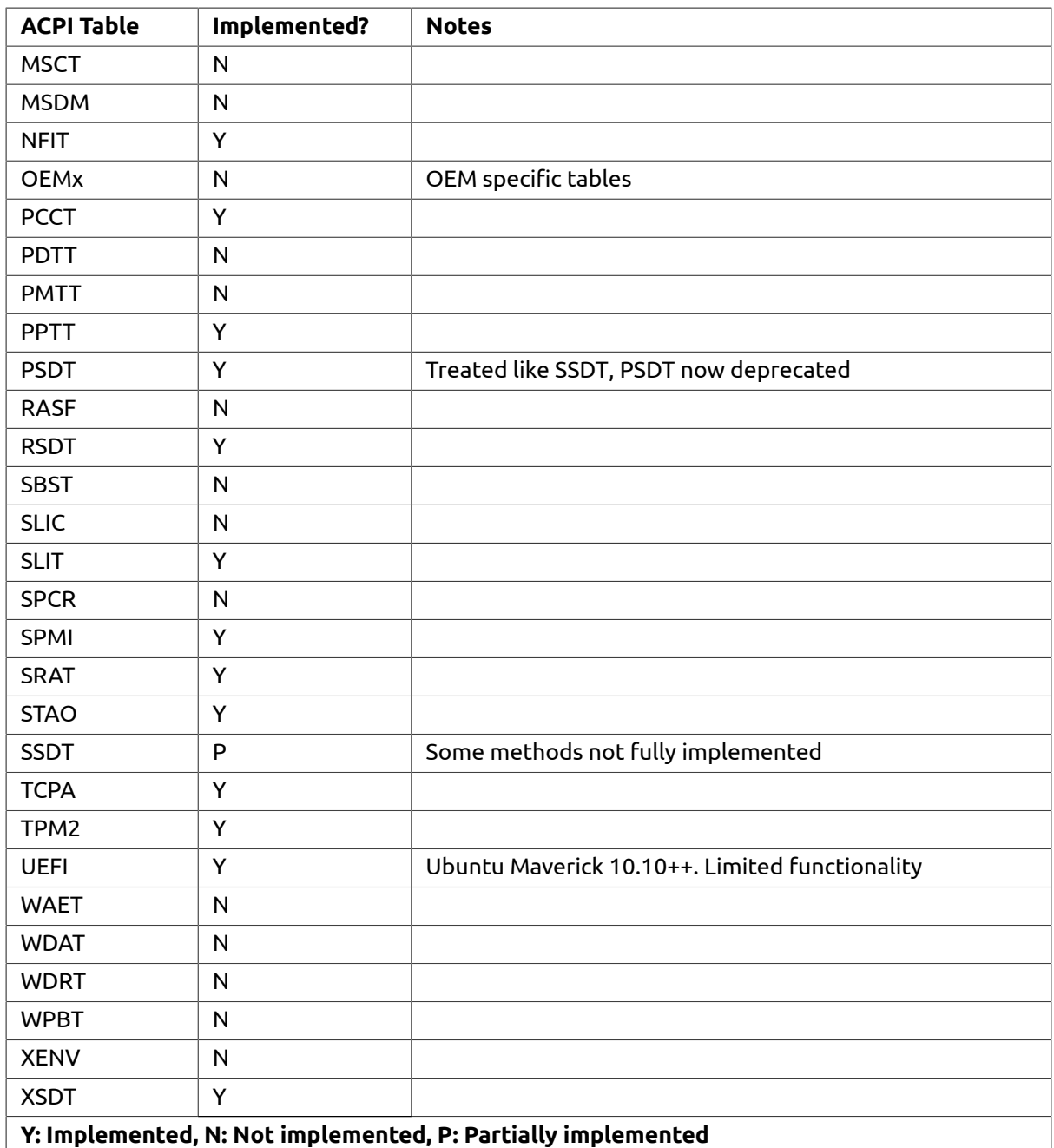

# <span id="page-6-0"></span>4.2. Predefined ACPI names handled in Ubuntu

DSDT and SSDT contain byte codes that can implement a range of control methods and data objects as described in Section 5.6.8 of the ACPI specification [\[ACPI](#page-34-3) 6.2a]. The names of these control methods and objects are "predefined ACPI names" and must be implemented in a manner that conforms to the ACPI specification.

The Linux ACPI driver in Ubuntu can use these control methods and data objects in a variety of ways. Control methods are executable ACPI Machine Language code which gets executed by an AML interpreter. For example, the ACPI driver may want to determine the current brightness level, by evaluating (executing) the \_BQC control method, which returns a value back to the driver. Less used are control methods that the ACPI firmware can call and the ACPI driver returns a result in response. An example of this is the  $OST$  method, which returns true or false depending on the argument passed to it.

The Ubuntu Linux ACPI driver can also evaluate ACPI data objects — an evaluated data object returns ACPI objects back to the Ubuntu Linux ACPI driver. For example, predefined battery information is returned as a package of integers and strings when the \_BIX object is evaluated.

FWTS can sanity check control methods and data objects using the "method" test. This will load the ACPI tables into the Intel ACPICA execution engine and evaluate a sample of frequently used methods and data objects. The test type checks the return data, sanity checks fixed return values (such as in the BIX and BIF methods) and also checks to see if any mutexes are left in an incorrect locked state. To run this test, use:

sudo fwts method

The "method" test checks over 180 of the most commonly used methods and objects.

The Ubuntu Linux ACPI driver uses just a subset of all the available control methods and data objects. Firmware may implement a full and complete set of these, however, a subset are just evaluated and used at run time. Conversely, the firmware may implement a small subset — the level of implementation is a choice left to the vendor. For a full feature rich implementation we recommend implementing as much functionality as is supported by Ubuntu.

Ubuntu kernels handle each predefined ACPI name in one of the three ways as described in the following sections.

### 4.2.1. Fully supported ACPI names

The Ubuntu Linux ACPI driver can evaluate the following names (methods and data objects) for specific operating system functionality.

| Method/Object | <b>Base version</b> |
|---------------|---------------------|
| ACx           | Lucid 10.04 LTS     |
| ADR           | Dapper 6.06 LTS     |
| $\_AEI$       | Quantal 12.10       |
| ALx           | Lucid 10.04 LTS     |
| ALI           | Quantal 12.10       |
| ART           | <b>Vivid 15.04</b>  |
| $-BBN$        | Jaunty 9.04         |
| BCL           | Dapper 6.06 LTS     |
| BCM           | Dapper 6.06 LTS     |
| $\_$ BIF      | Dapper 6.06 LTS     |
| $\_BIX$       | Maverick 10.10      |
| BQC           | Dapper 6.06 LTS     |
| $\_$ BST      | Dapper 6.06 LTS     |
| $\_BTP$       | Dapper 6.06 LTS     |
| $\_CBA$       | Karmic 9.10         |
| $\_{\sf CCA}$ | Xenial 16.04 LTS    |
| $\_CID$       | Karmic 9.10         |
| $\_CLS$       | Xenial 16.04 LTS    |
| $\_CPC$       | Xenial 16.04 LTS    |
| $\_CRS$       | Dapper 6.06 LTS     |

Table 3. Fully supported ACPI names

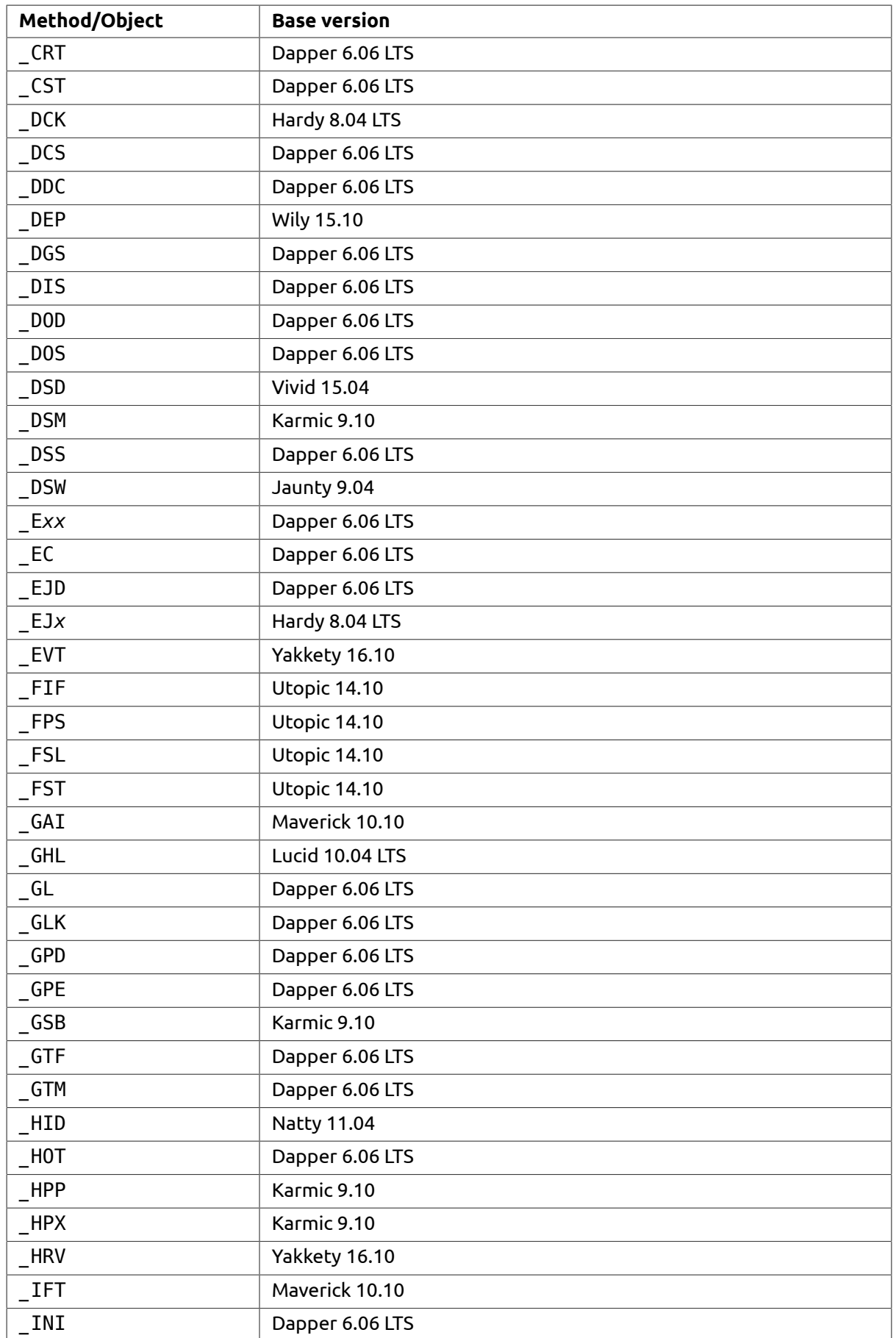

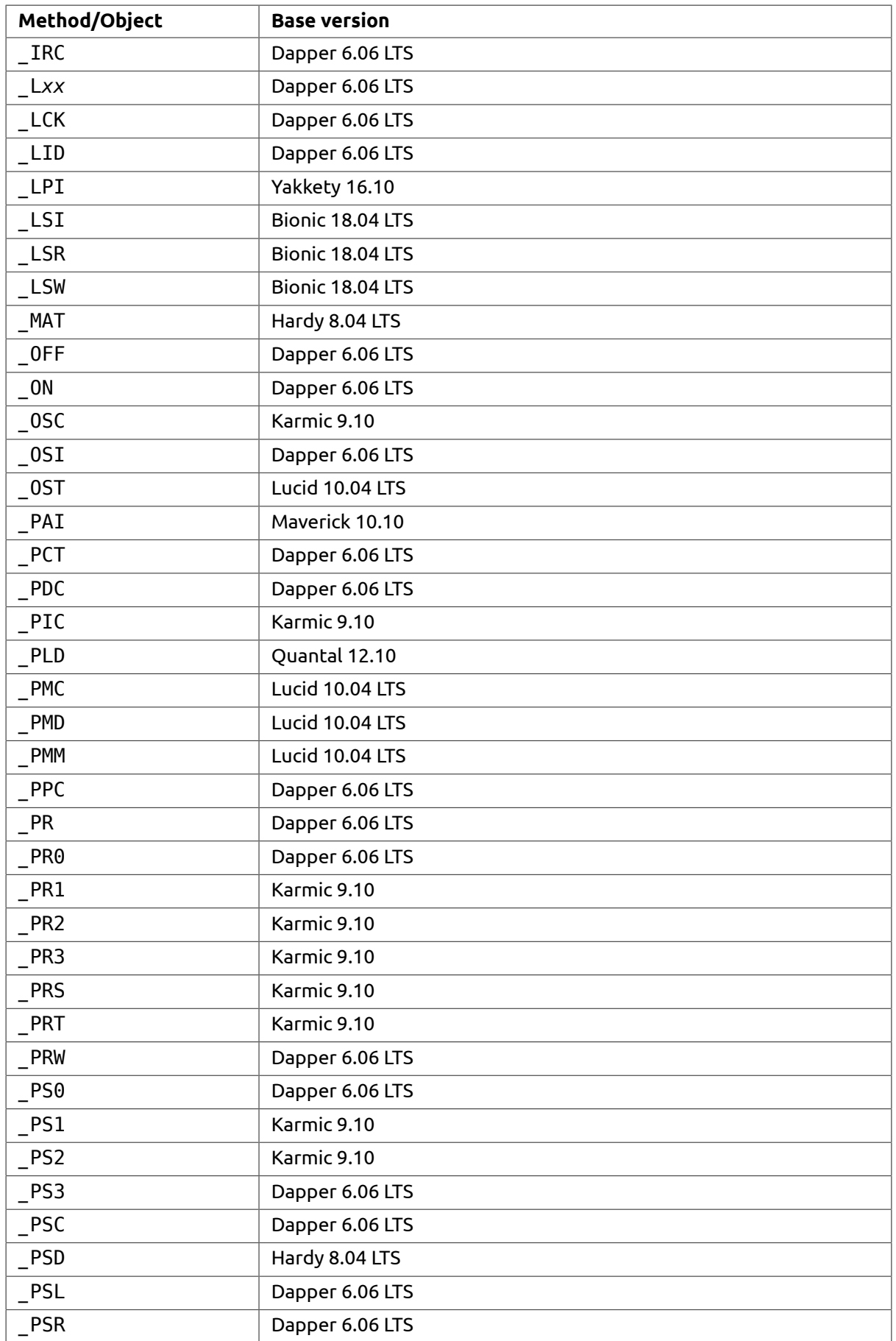

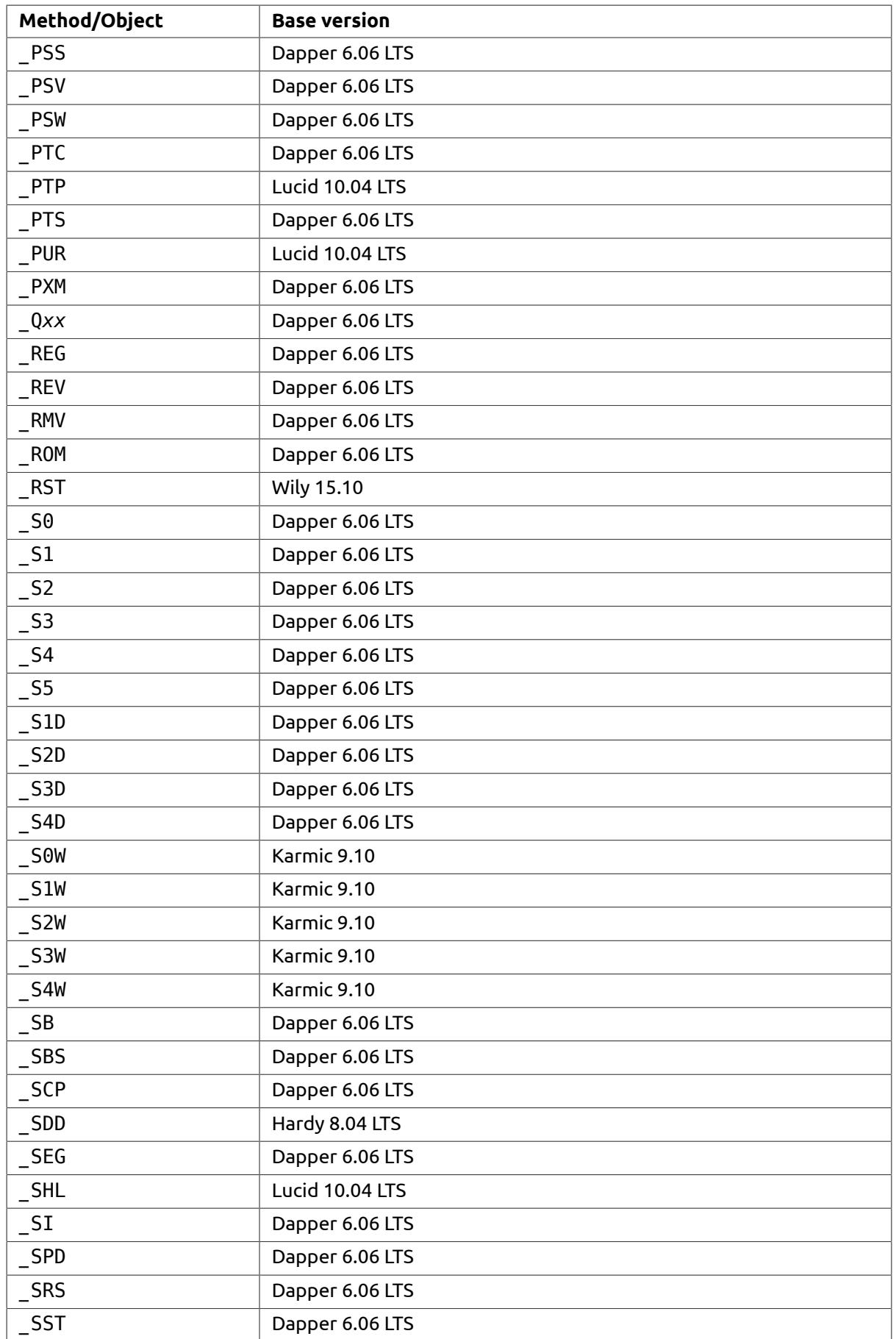

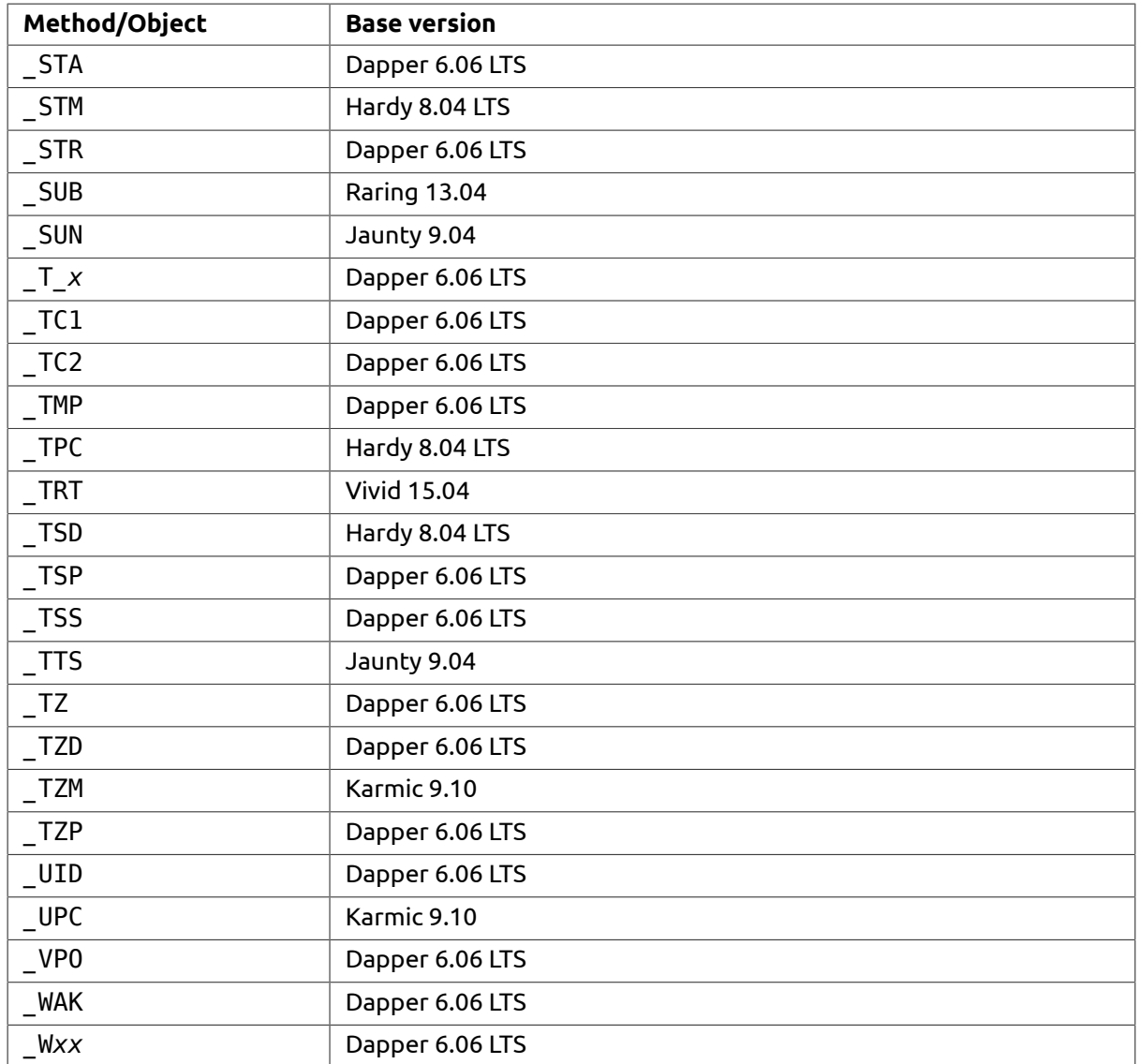

### 4.2.2. Checked ACPI names

These are ACPI methods or data objects that are not currently accessed in any way by the Ubuntu ACPI driver. However if they are referenced by calling methods, the driver will sanity check return values when these are evaluated and issue an error message if they do not confirm to the ACPI specification.

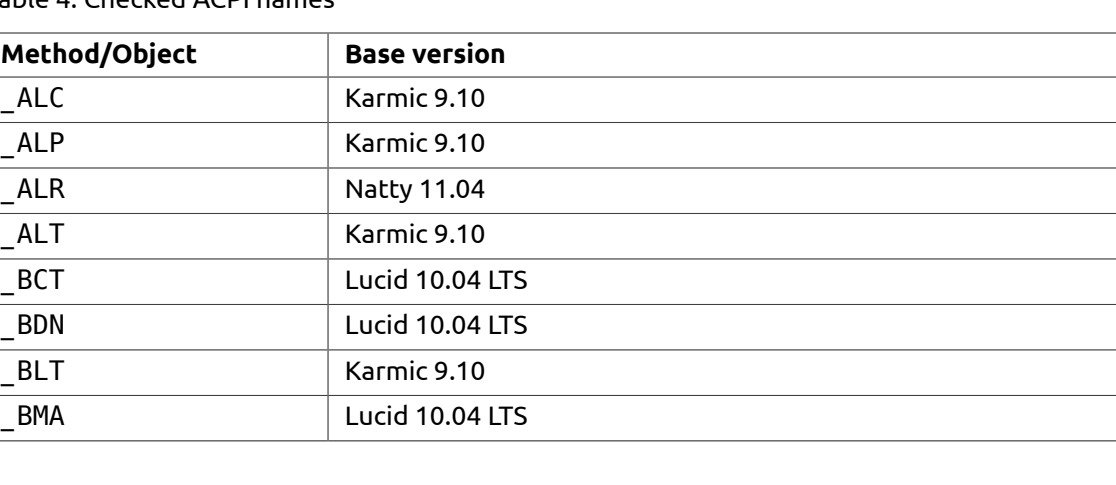

Table 4. Checked ACPI names

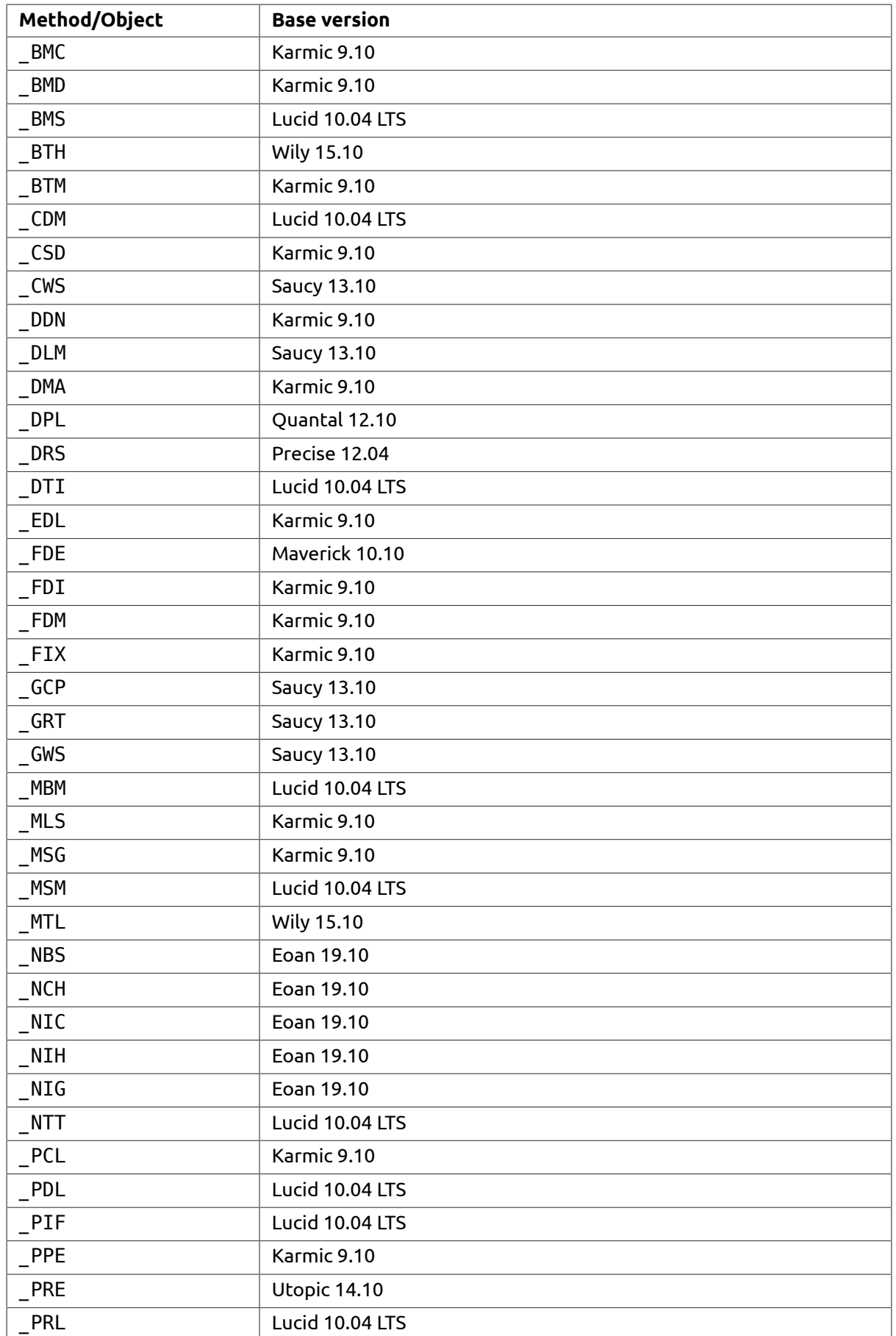

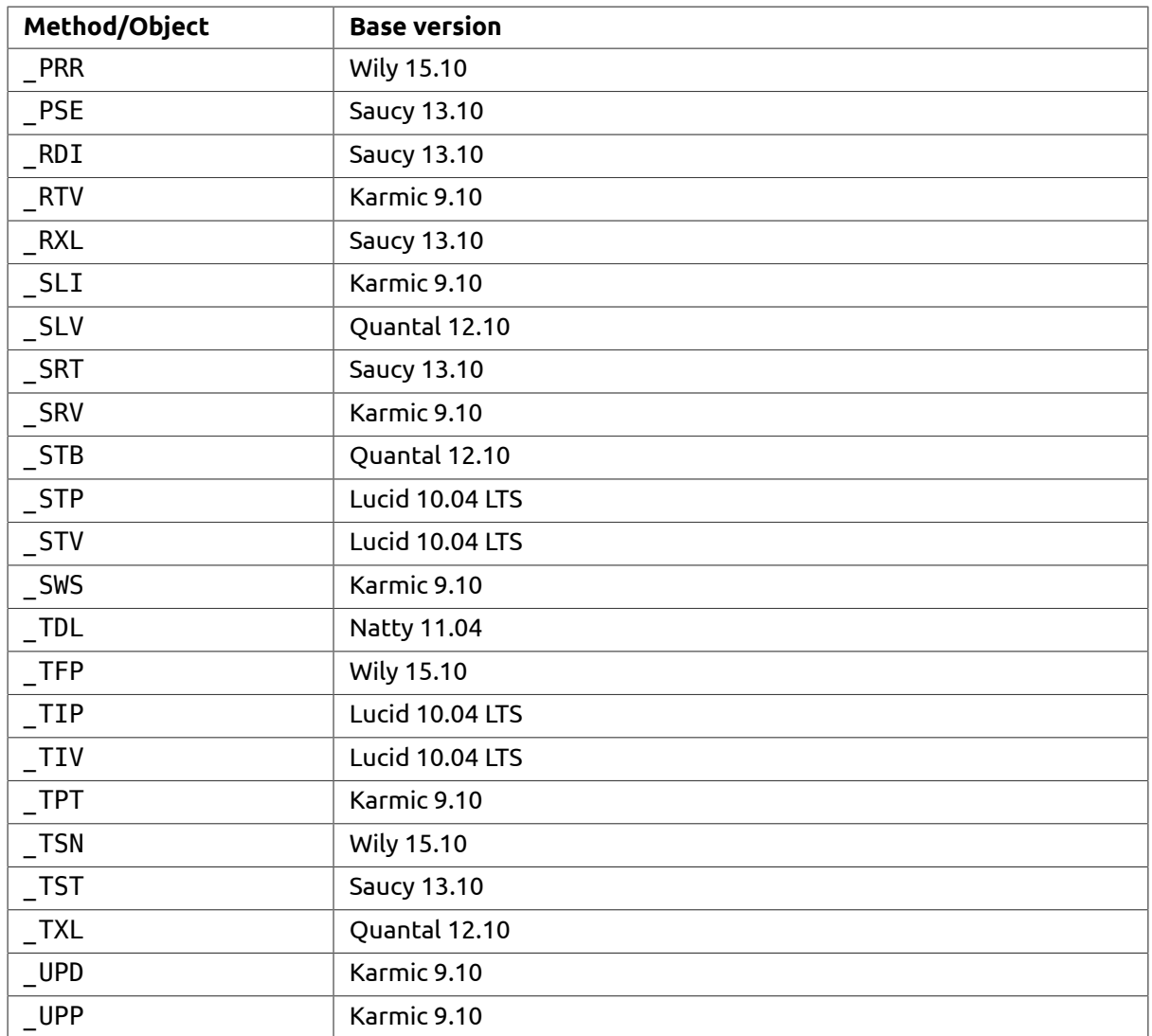

### 4.2.3. Deprecated ACPI names

### 4.2.3.1. \_GTS and \_BFS

\_GTS (Going to Sleep) and \_BFS (Back from Sleep) control methods are introduced in ACPI specification 2.0. However, they are rarely seen in any systems in the field. As a result, proposal of removing them in the next revision of ACPI specification has been submitted, and support for \_GTS and BFS had already been removed in Linux kernel.

# <span id="page-13-0"></span>4.3. Supported ACPI device IDs

Certain integrated devices require support for some device-specific ACPI controls. Section 5.6.7 of the ACPI specification [[ACPI](#page-34-3) 6.2a] lists these devices and their corresponding Plug-and-Play (PNP) IDs. Ubuntu kernel supports a variety of these devices as described below. If the DSDT contains PNP \_HIDs that are not supported, then expect Ubuntu to effectively ignore the description given in the DSDT. However, this does not necessarily mean that the device is not supported, it just means that Ubuntu will ignore the device description/configuration.

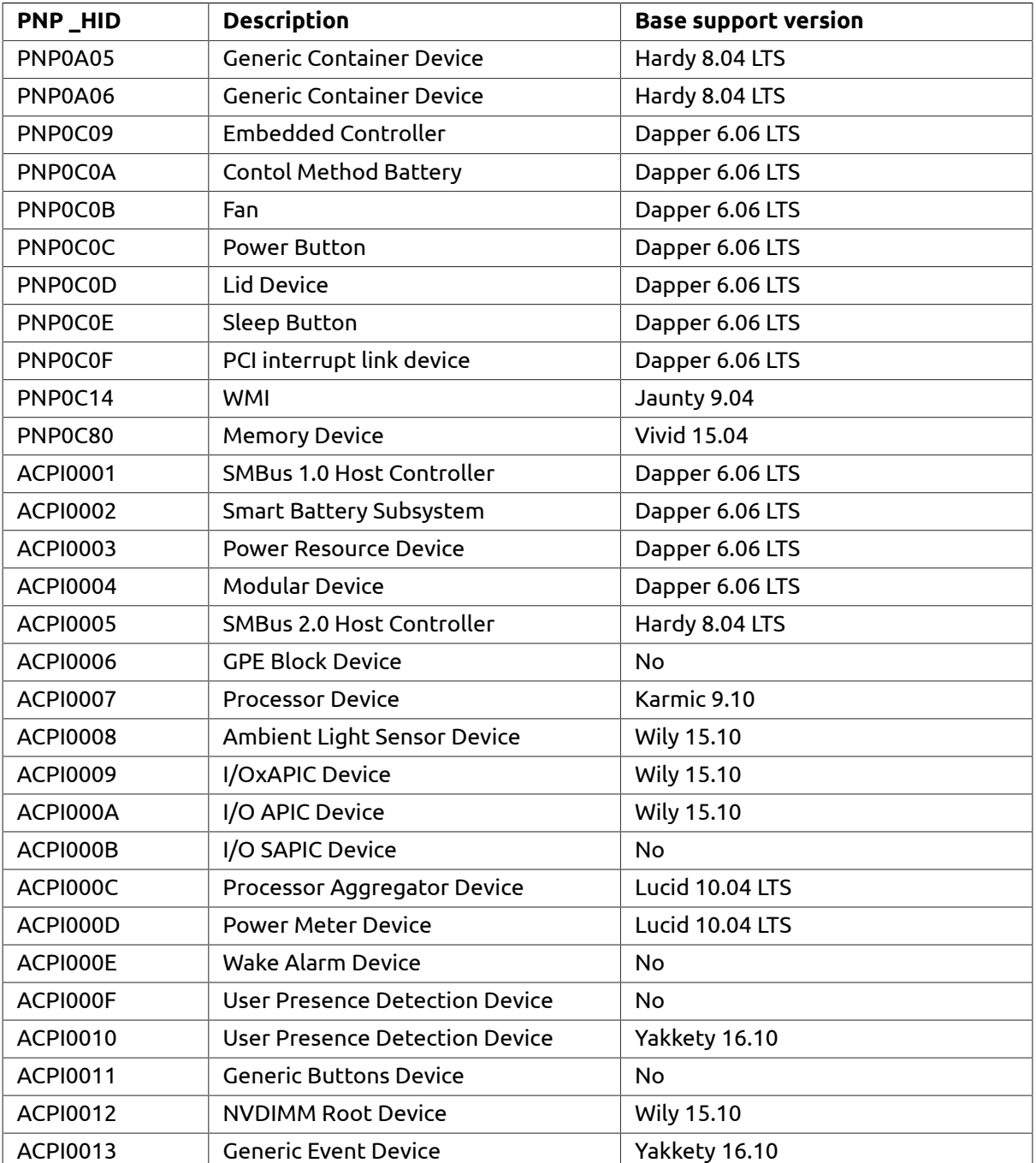

#### Table 5. ACPI Device IDs

## <span id="page-14-0"></span>4.4. 32- and 64-bit addresses (Generic Address Structure)

Some tables, such as the FADT, contain required 32-bit addresses and also a 64-bit extended address field in the form of a Generic Address Structure (GAS). For example, the 32-bit PM1a\_EVT\_BLK is superseded by the 64-bit X\_PM1a\_EVT\_BLK.

The strict interpretation from the ACPI specification is that the 64-bit address supersedes the 32 bit address, if the 64-bit address is non-zero. ACPI specification 6.1 explicitly states 32-bit and 64-bit addresses should be mutually exclusive, i.e. one must be zero if the other one is non-zero. However, some firmware sets both field and some firmware has been known to set different addresses (referencing different data), which is ambiguous.

Ubuntu will use 64-bit addresses if they are present and non-zero, 32-bit addresses otherwise.

# <span id="page-15-0"></span>4.5. ACPI table checksum

All ACPI tables contain an 8-bit checksum which should be set so that the 8 bit sum of data in each table is zero. For the Root System Description Pointer (RSDP) the checksum covers the first 20 bytes of the structure. For all other system description tables, a header contains a checksum field, which should again be set so that the 8 bit sum of all the data in each the table comes to zero.

Invalid checksums indicate a potentially corrupt table, and the kernel will complain with a warning. However, tables will still be loaded. We recommend that checksums are present and correct, otherwise it is impossible to differentiate between a correct table with a bad checksum and a table that contains errors because of firmware data corruption.

FWTS contains an ACPI table checksum test which can be run as follows:

sudo fwts checksum

<span id="page-15-1"></span>For more details, consult sections 5.2.5.3 and 5.2.6 of the ACPI Specification [[ACPI](#page-34-3) 6.2a].

# 4.6. ACPI Machine Language (AML)

ACPI Machine Language (AML) is the byte code instruction found in the ACPI DSDT and SSDT tables. The Linux kernel fully supports the AML bytecode as specified in Section 20 of the ACPI specification [\[ACPI](#page-34-3) 6.2a]. ACPI control methods are compiled into AML and this code is executed inside the kernel context by the Linux ACPI driver. Usually, AML is compiled using either the Microsoft AML or Intel compilers, but they can produce different output from the same source code. Ubuntu uses the Intel AML compiler.

- We recommend that the code should not contain infinite loops. All loops should contain a loop counter or a timeout to break out of a loop at some point. Infinite loops can lock up the ACPI driver's thread of execution and lead to excessive CPU load and potential lockups on serialized code paths.
- Deep recursion of methods should be avoided. The Linux ACPI driver will detect and halt recursions deeper than 255 levels, this leads to undefined execution behaviour.
- Methods should always return the expected return types according to the ACPI specification for methods that are defined by the ACPI specification. If the method is not defined by the ACPI specification the method should always return the type expected by the caller. We have observed that sometimes methods have multiple return control paths and some of these neglect to return the expected return types on all the return paths.
- Methods should never return packages containing zero elements.
- Package lists and tables returned by methods should always be the correct expected size.
- Methods should always be called with the correct number of arguments with the correct type.
- Field accesses outside a defined buffer or memory region are illegal and ignored. This leads to undefined behaviour and hence unexpected results.
- No illegal AML op-codes are allowed. This will result in undefined behaviour at run time.

The Microsoft compiler seems to be less strict than the Intel AML compiler, and so we recommend that the source is compiled using the Intel compiler to check for any illegal code. The Intel compiler also contains some semantic checking and can even catch some subtle bugs such as mutex Acquires with missing timeout failures.

# <span id="page-16-0"></span>4.7. 0SI(Linux)

Section 5.7.2 of the [ACPI](#page-34-3) specification [ACPI 6.2a] describes the \_OSI (Operating System Interfaces) object. This object provides the firmware with the ability to query the operating system to determine the set of ACPI related interfaces, behaviours, or features that the operating system supports. For example, Windows Vista requires the latest ACPI backlight functionality (see Appendix B of the ACPI specification) and the firmware can use \_OSI to detect this version of the operating system to enable this extra functionality.

Linux attempts to be compatible with the latest version of Windows, and will always return true to OSI with all known Windows version strings. The intention is to make it impossible for the firmware to tell if the machine is running Linux. The implementation of \_OSI can be found in drivers/acpi/osl.c of the kernel source code.

\_OSI has been used to detect an operating system version to try to work around bugs in the operating system. **Trying to work around a Linux bug by detecting an operating system version using \_OSI should be avoided** . These workarounds can break with new versions of the kernel. The best approach is to engage with Linux developers and fix the problem in the kernel.

### 4.7.1. OSI in detail

The \_OSI method has one argument and one return value. The argument is an OS vendor defined string representing a set of OS interfaces and behaviours or an ACPI defined string representing an operating system.

Ubuntu Linux will return 0xffffffff (i.e. feature is supported) for the following arguments to  $OSI:$ 

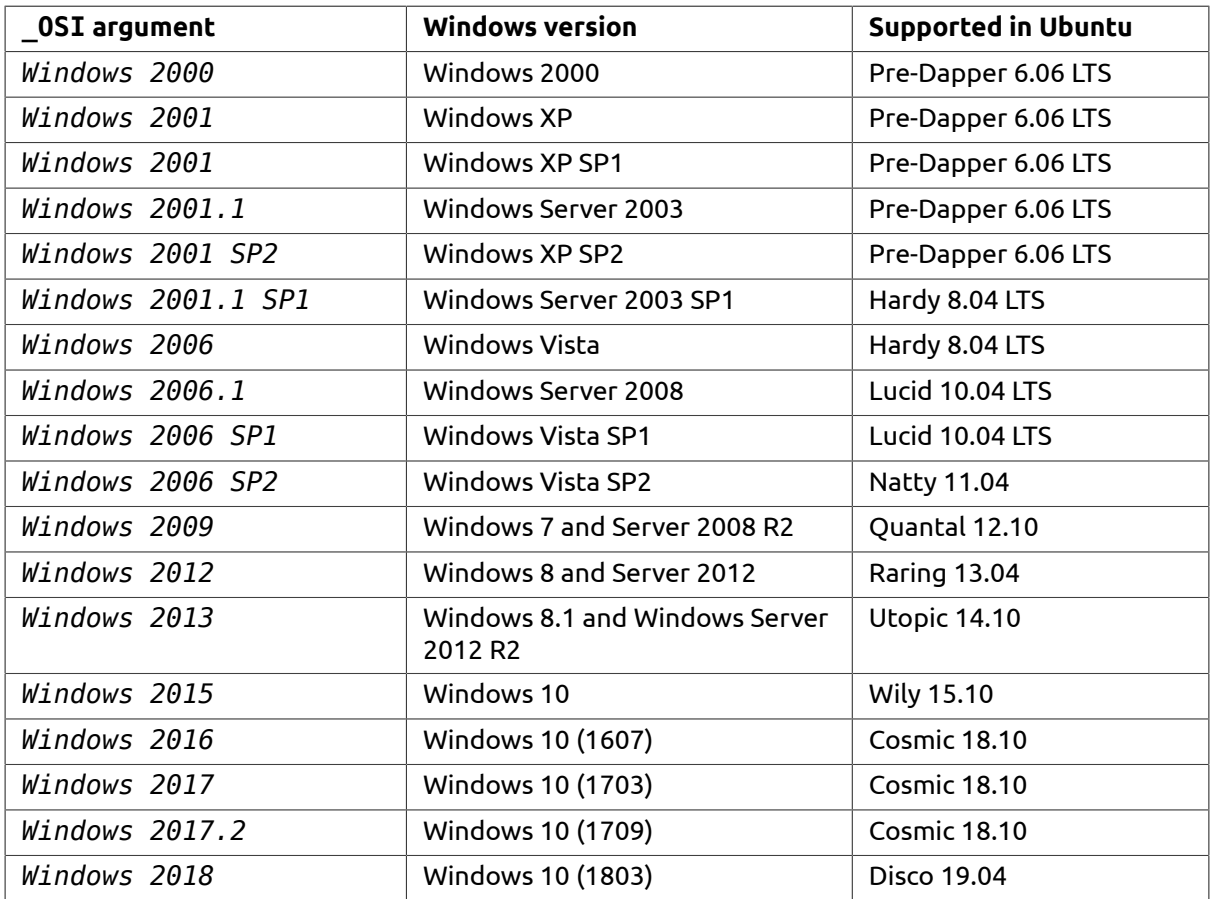

Table 6. OSI support

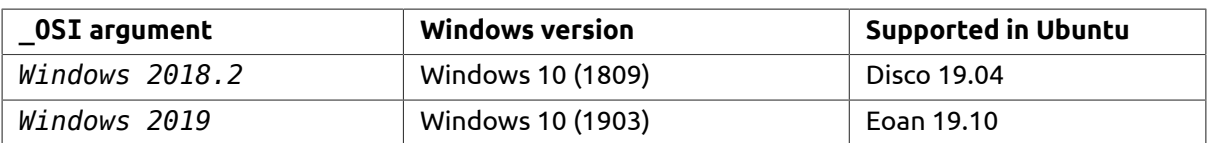

\_OSI will always return 0 (feature not supported) for "*Linux*". Ubuntu Linux will return true (0xffffffff) to the most recent Windows \_OSI string. The "*Linux*" \_OSI argument is meaningless and should never be expected to work or do anything useful.

The DSDT and SSDT tables contain ACPI Machine Language (AML) code that has access to a wide range of I/O ports, memory regions and memory mapped I/O. The ACPI driver will ban the AML code from accessing certain port I/O operations at run time depending on which which OS behaviour compatibility string is passed to \_OSI. See Table 7, ["Banned](#page-17-0) I/O ports" for the list of I/O ports that are always banned to AML byte code.

#### <span id="page-17-0"></span>Table 7. Banned I/O ports

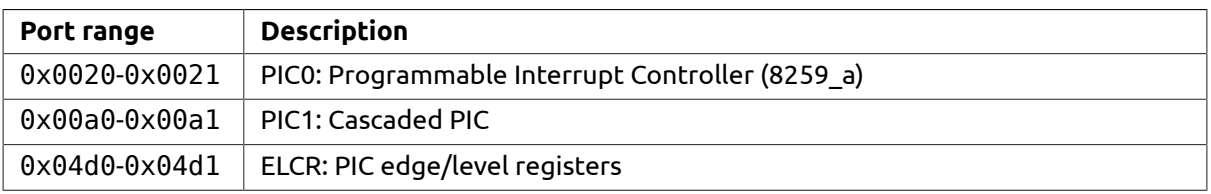

However, for Windows XP and higher, different port ranges are banned to AML byte code. [Table](#page-17-1) 8, ["Windows](#page-17-1) XP+ banned I/O ports" lists these ranges.

#### <span id="page-17-1"></span>Table 8. Windows XP+ banned I/O ports

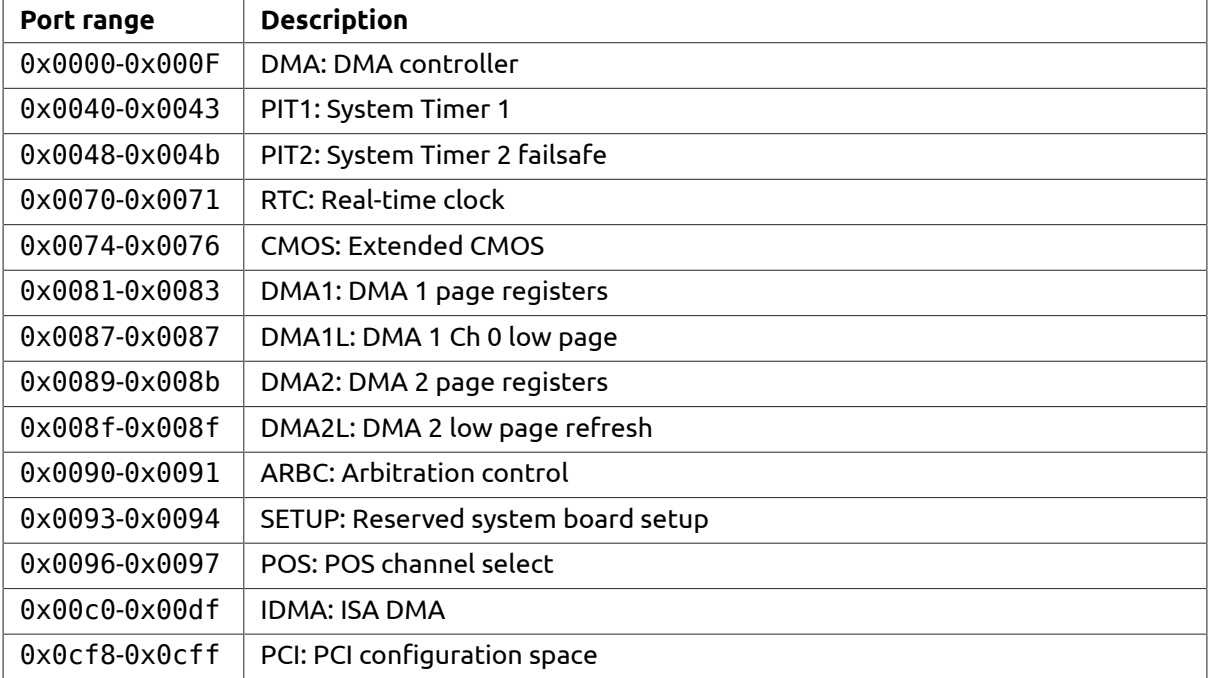

So avoid accessing these ports by AML byte code — it will not work and it results in a kernel error message ("Denied AML access to port"), and the AML will execute incorrectly. This could lead to undefined behaviour since port reads and writes will not be executed. Failed port reads can potentially return uninitialised random data found on the stack or heap — an error will be flagged and usually the port reading caller will skip or abort execution.

To access registers in devices using these I/O spaces, one needs to declare devices in ASL.

The following is an example of PCI(e) device written in ASL. By declaring this device in the PCI bridge or PCIe Root Port, the BIOS is able to read the Vendor ID (VID) and Device ID (DID) in PCI configuration space without directly accessing I/O ports 0xCF8 and 0xCFC. The low-level hardware accesses will be handled by the Linux kernel.

```
 Device (PDEV) { // Device 0x01, Function 0x02
    Name (_ADR, 0x00010002)
   OperationRegion (CNFG, PCI Config, 0x0, 0x100)
    Field (CNFG, DWordAcc, NoLock, Preserve) {
          VID, 16,
          DID, 16,
    }
 }
```
Similarly, the BIOS can read from or write to CMOS registers in an RTC device without directly accessing I/O ports 0x70 and 0x71. The example below demonstrates how the BIOS can declare Seconds, Minutes and Hours registers in an RTC device. More details for different RTC devices can be found in Section 9.15 of ACPI specification [[ACPI](#page-34-3) 6.2a].

```
 Device (RTC) { // PC/AT-compatible RTC Device
      Name ( HID, EisaId ("PNP0B00"))
      Name (CRS, ResourceTemplate () {
           IO (Decode16,
              0x0070,
              0x0070,
              0x01,
              0x08,
\overline{\phantom{a}} IRQNoFlags ()
              {8}
       })
       OperationRegion(CMS1, SystemCMOS, 0, 0x40)
       Field(CMS1, ByteAcc, NoLock, Preserve) {
           SECD, 8,
           , 8,
           MINT, 8,
           , 8,
           HOUR, 8
       }
    }
```
Port access violations caused by AML code (which occur very rarely) can be detected by FWTS using the klog test, run FWTS as follows:

<span id="page-18-0"></span>sudo fwts klog

### 4.7.2. OSI OEM interface

Linux tries to be compatible with Windows, nevertheless it is not Windows. As BIOS needs to act differently in some cases when running in Linux and Windows, there is an [update](https://github.com/torvalds/linux/commit/bc18461816bd3a6a141e472f68c886bb932a6c2e)<sup>5</sup> in Linux kernel v4.10 which outlines how to create a custom  $\overline{O}$  OSI string as summarized below. More details can be found in Documentation/acpi/osi.txt in Linux kernel source code.

Use \_OSI("Linux-OEM-my\_interface\_name") in BIOS ACPI ASL.

<sup>&</sup>lt;sup>5</sup> <https://github.com/torvalds/linux/commit/bc18461816bd3a6a141e472f68c886bb932a6c2e>

- Add a "acpi\_osi=Linux-OEM-my\_interface\_name" kernel parameter to Ubuntu OEM images.
- Submit a kernel patch to include "Linux-OEM-my\_interface\_name" for future compatibilities.

ACPI ASL sample code is as below. It is important to as specific as possible when using \_OSI OEM interface because this can break future compatibilities easily. Please contact your representative if \_OSI OEM interface is needed in your BIOS image.

```
 If(_OSI("Linux-XYZ-USB")) {
     // Linux USB-specific functions for OEM XYZ
 } Else {
     // Windows USB-specific functions for OEM XYZ
 }
```
# <span id="page-19-0"></span>4.8. REV

Section 5.7.4 of the ACPI specification 5.1 describes the \_REV (Revision Data Object) object. This object originally provides firmware the ability to evaluate the revisions of the ACPI specification to determine the set of ACPI related interfaces, behaviours or features. Ubuntu 15.10 reports its value to be 5, and Windows returns 2. As a result, many systems abuse this difference as a way to distinguish Linux from Windows.

Starting from ACPI specification 6, REV's definition was changed to the length of an Integer supported by ACPI specifications. Ubuntu 16.04 and after reports REV to be 2 (supports 32 and 64 bits). This is an attempt to be compatible with latest versions of Windows, and you can find the rationale from [this blog post](https://mjg59.dreamwidth.org/34542.html) $^6$  of the Linux developer who made this change. The implementation of REV can be found in drivers/acpi/osl.c in the kernel source.

The implication of this change is you can no longer exploit \_REV to determnine whether the running operating system is Linux or Windows. Although we do not recommend you to do so, but if you have such the need, please refer to [Section 4.7.2, "](#page-18-0) OSI OEM interface".

## <span id="page-19-1"></span>4.9. Battery

Battery information is of value to Linux on mobile platforms such as laptops and netbooks. The ACPI specification describes two interfaces, "Smart Battery" (Section 10.1) and "Control Method Batteries" (Section 10.2). Few systems implement "Smart Battery", and although Linux provides a driver, it has not been tested on a wide range of machines. The preferred interface is "Control Method Batteries", but Canonical can assist if your hardware or firmware requires Smart Battery support.

It is recommended that static battery information should be provided by either one of the \_BIF (Battery Information) or \_BIX (Battery Information Extended) objects. Linux can handle either object, however \_BIF is deprecated in ACPI 4.0 so \_BIX is the preferred choice. Sections 10.2.2.1 and 10.2.2.2 of ACPI specification [\[ACPI](#page-34-3) 6.2a] describe these objects in detail. Please ensure that the objects are packages that comply with the specification in terms of typing and ranges. Most specifically:

- 1. Power Unit is 0x00000000 (mWh) or 0x00000001 (mAh).
- 2. Design Capacity is between 0x00000000 and 0x7ffffffff if known and 0xffffffff if unknown.
- 3. Last Full Capacity is between 0x00000000 and 0x7ffffffff if known and 0xffffffff if unknown.
- 4. Battery Technology is 0x00000000 or 0x00000001.

<sup>6</sup> <https://mjg59.dreamwidth.org/34542.html>

- 5. Design Voltage is either 0x00000000-0x7ffffffff if known and 0xffffffff if unknown.
- 6. Design capacity of Warning is 0x00000000-0x7fffffff
- 7. Cycle Count is either 0x00000000-0xffffffffe if known and 0xffffffff if unknown.
- 8. Measurement Accuracy is in thousands of a percent, 0x00000000-0x000186a0
- 9. Min and Max Sampling Times are 0xffffffff if unavailable.
- 10. Model Number, Serial Number, Battery Type and OEM Information strings are defined. Null entries make it practically impossible to identify battery hardware, so please ensure they are defined correctly.

The Linux kernel will report these values with minimal filtering of any incorrect data. Incorrect or out of range values can potentially confuse the higher levels of power management.

Where as the \_BIF and \_BIX objects are generally static information, the \_BST (Battery Status) control method is used to determine the current battery status. We expect this control method to be implemented for mobile platforms.

This method is described in Section 10.2.2.6 of the ACPI specification [[ACPI](#page-34-3) 6.2a]. This needs to return a package of all DWORD integers which contain values conforming to table 10-7 (\_BST Return Package Values) in the specification.

It is essential that the Battery State Bits 0..2 contain the correct discharging/charging/critical state settings and Battery Present Rate. Note that bit 0 and bit 1 are mutually exclusive.

Battery Remaining Capacity and Battery Present Voltage fields contain correct and reliable data in the ranges 0x00000000-0x7fffffff if known and 0xffffffff if unknown.

## <span id="page-20-0"></span>4.10. Mutexes

ASL provides mutex primitives via the Acquire() and Release() operators. Mutexes are used to provide synchronization around critical data to avoid race conditions. The executing thread is suspended until the mutex is released or a timeout occurs. The timeout value can be 0xffff (or greater) to indicate an indefinite wait, or a value less than 0xffff indicates a timeout in milliseconds.

The Acquire operator returns True if a timeout occurs and hence the mutex was not acquired. Thus for timeouts less than 0xffff it is required that mutex acquire failures are checked and the error condition is handled appropriately. We class any AML code that contains non-indefinite waits without checking for timeout failures as a critical bug — the AML code contains potentially hazardous race conditions and will result in undefined incorrect execution behaviour.

It is also important to balance each Acquire() with a mutex Release(). Sometimes methods contain multiple return paths and some of these do not release acquire mutexes. This causes subtle lock-ups during execution of the methods and we class these as critical bugs.

# <span id="page-20-1"></span>4.11. Thermal zones

Linux has a mature ACPI Thermal Zone driver that allows proactive system cooling policies as described by Section 11 of the ACPI specification. Providing ACPI thermal zones in the firmware allows Linux to monitor and control cooling decisions based on CPU loading and thermal heuristics. ACPI Thermal Zones can be implemented as a complete system thermal zone, or a system can be partitioned into multiple thermal zones (e.g. per CPU, device, etc.) for finer control.

It is recommended to provide reasonable and sensible trip points and polling intervals within the limits provided by the ACPI specification. If the hardware cannot generate asynchronous notifications to detect temperature changes, then one is required to specify sensible polling

intervals. Polling intervals should not be too short to overload the CPU and also not too infrequent as to miss critical thermal levels.

Ensure that critical trip points are correctly set (in degrees Kelvin) so that Linux can trigger graceful shutdowns.

It is our observation that ACPI Thermal Zones are not implemented in the firmware of the majority of mobile platforms and instead System Management Mode (SMM) seems to be the preferred mechanism for handling fan control and critical thermal trip points. While this solution may work, it does mean that non-maskable System Management Interrupts can preempt the kernel and hence affect real time performance. Therefore, if possible, use ACPI thermal zones in preference to SMM.

## <span id="page-21-0"></span>4.12. Common Errors

### 4.12.1. Brightness Levels

[ACPI](#page-34-3) specification [ACPI 6.2a] defines the BCL object to return a package containing a list of the supported brightness levels. Specifically, **the first element represents the brightness level on full power and the second element represents the brightness level on batteries**. The remaining elements represent brightness level supported by hotkeys. However, it is commonly seen that the first two elements are omitted, causing problems with the Linux kernel. It is important to specify the first two elements for brightness levels for full-power and for on-batteries according to the ACPI specification.

### 4.12.2. Current Brightness Level

ACPI specification [[ACPI](#page-34-3) 6.2a] defines the \_BQC object for an operating system to query the current brightness level. In practice, a number of common errors are observed and listed below:

- BQC returns zero at boot time. Ubuntu kernel uses \_BQC to initialize LCD brightness at boot time, and a value of zero will dim the LCD to an unreadable level. We recommend that the BIOS either sets a default value or restores the previous brightness level. Restoration of the previous brightness level is highly preferred.
- BQC always returns a fixed value. In this case, the BIOS is telling the Ubuntu kernel that the brightness level never changes.
- \_BQC returns a value not present in \_BCL. A common error is that the BIOS returns a *level* of brightness (for example, 5th level) instead of the *value* of the brightness (for example, 50). This inconsistent return value means that the Ubuntu kernel cannot determine the current brightness level, nor the new brightness level to set.

# <span id="page-21-1"></span>5. Windows Management Instrumentation (WMI)

Windows Management Instrumentation (WMI) is a complex set of proprietary extensions to the Windows Driver Model that provides an OS interface to allow instrumented components to provide information and notifications.

Typically we are interested in WMI if a laptop or netbook has implemented hotkey events using WMI. In this case, we need to write a driver or extend an existing driver to capture the appropriate WMI events and map these onto key events.

Our recommendation is to implement hot keys by generating scan codes that can be interpreted at the input layer without the need of a WMI driver. However, if hotkeys must be implemented using WMI, then we recommend:

- 1. Use existing WMI implementations, so that drivers do not need to be written or extended.
- 2. WMI interfaces are thoroughly documented. New WMI interfaces require a specification provided during the planning phase.

We require a description of the following:

- 1. The WMI GUIDs and Notifier IDs
- 2. A complete description of the data return on a notifier event (e.g. the data returned by the \_WED control method).
- 3. A description of the expected return codes and the keys they map to. For example, "code 0x0013 maps to the brightness down key."
- 4. Where possible, the Managed Object Format (MOF) source before it is compiled into a WMI WQxx binary object. This will help us to understand the higher level semantics of the WMI GUIDs.

### <span id="page-22-0"></span>5.1. Common Errors

### 5.1.1. Incorrect GUID generation

It is important not to reuse GUIDs. Copying and pasting GUIDs from elsewhere (for example, from sample code) will cause GUID conflicts, which makes it impossible for a driver to distinguish WMI devices uniquely. This makes fixing bugs impossible, as the designs of two WMI devices are likely to be different.

It is also important not to generate a GUID by modifying existing GUIDs in any way. It is a common mis-understanding that modifying a GUID (eg. adding 1) can avoid conflict. This is not how GUIDs work; all GUIDs must be generated independently.

A number of tools are available for proper GUID generation:

- For Ubuntu, the uuidgen utility will generate GUIDs quickly and easily.
- For Windows, Microsoft's GuidGen tool can be used to generate GUIDs. This tool is shipped with MS Visual C++, but is also available at [https://www.microsoft.com/download/en/](https://www.microsoft.com/download/en/details.aspx?displaylang=en&id=17252) [details.aspx?displaylang=en&id=17252](https://www.microsoft.com/download/en/details.aspx?displaylang=en&id=17252).
- <span id="page-22-1"></span>• There are various web services available to generate GUIDs online, such as <http://guid.us/>.

# 6. System Management Mode (SMM)

System Management Mode (SMM) is a mechanism that allows the processor to temporarily jump into a high privilege mode and execute specialised (firmware) assist code.

To enter System Management Mode, a System Management Interrupt (SMI) is generated either by hardware signals on a pin on the processor, or by a software SMI triggered via an SMI port (e.g. port 0xb2 on Intel platforms), or by an I/O write to a port that is configured to generate an SMI.

SMIs cannot be blocked or disabled and effectively suspend execution of the operating system while they are being handled. This can disrupt the operating system in several ways:

- From the operating system's viewpoint, clock ticks are mysteriously lost.
- SMIs can disrupt real time performance, due to unexpected latency injection.

• SMM code can make assumptions on the way specific hardware is configured (such as APICs) and these may be incompatible with the way Ubuntu handles the hardware.

Therefore, we recommend that SMIs are used only where absolutely necessary, such as critical CPU temperature behaviour, where the functionality provided in the SMI handler must be available regardless of the state of the operating system. In situations where other hardware service facilities are feasible, we recommend using those over SMI-based implementations.

When they are used, we recommend that that SMIs take no longer than 150 microseconds to complete (i.e. return control to the operating system). SMI latencies longer than 150 microseconds potentially risk operating system timeouts. Delays greater than 300 microseconds are considered inappropriate (will definitely cause operating system timeouts) and must be avoided.

Intel's BIOS BITS (BIOS [Implementation](https://biosbits.org/) Test Suite) $^7$  is a useful test suite that can detect long SMI latencies. We recommend that firmware passes the SMI test.

# <span id="page-23-0"></span>6.1. High Precision Event Timer (HPET)

The HPET can cause issues with suspend (S3) because Ubuntu uses a tickless HZ timer, whereas Windows uses a periodic clock. We have observed that System Management Mode SCIs that jump into the BIOS can cause long hangs, possibly because of small delays based on 64 bit timers than may have 32 bit counter wrap-around, and the firmware does not take this into consideration. We recommend that BIOS vendors consider the ramifications of the tickless HZ timer that Ubuntu uses when handling SMIs.

# <span id="page-23-1"></span>7. System Management BIOS (SMBIOS)

The System Management BIOS (SMBIOS) specification [\[SMBIOS](#page-34-4) 3.2] describes how systems and motherboard vendors structure management information in a standard way. This information describes the hardware and is intended to allow operating systems and applications to identify hardware without the need to probe system hardware, which can be difficult, error prone and unreliable. Unfortunately, firmware can reach the market with poorly constructed SMBIOS information, which makes it difficult or impossible to determine hardware configurations because of empty (null) fields or fields containing meaningless default values or text strings.

Therefore, we recommend that fields comply with the following rules:

- No empty or invalid fields
- Serial numbers must be defined and not left to a default such as 0123456789
- Asset tags must be defined and not left to a default such as 0123456789
- UUIDs need to be defined and not defaulted to 0A0A0A0A-0A0A-0A0A-0A0A-0A0A0A0A0A0A0A0A0A
- <span id="page-23-2"></span>• No fields should contain defaults such as "To Be Filled By O.E.M."

# 7.1. Common Errors

### 7.1.1. System Enclosure or Chassis (Type 3)

SMBIOS defines attributes of mechanical enclosures in Section 7.4 [\[SMBIOS](#page-34-4) 3.2]; specifically, the System Enclosure Indicator (offset 0x00) specifies the chassis type. It is common that this field does not match the actual hardware. We recommend that the Type 3 data is programmed correctly.

<sup>&</sup>lt;sup>7</sup> <https://biosbits.org/>

In addition to SMBIOS, ACPI defines Preferred\_PM\_Profile in Fixed ACPI Description Table (FADT) [\[ACPI](#page-34-3) 6.2a]. It is a very common error that the SMBIOS Type 3 data and ACPI Preferred PM Profile do not match. We recommend that these two attributes are consistent.

### 7.1.2. Portable Battery (Type 22)

Both SMBIOS and ACPI specifications define structures for portable batteries. Because SMBIOS is static and ACPI is dynamic, it is not practical to match their attributes. However, we recommend always including SMBIOS Type 22 when systems support portable batteries, i.e. the ACPI battery is declared in AML, even if no battery is attached during BIOS POST.

### 7.1.3. Out of range value (Multiple SMBIOS Types)

It is commonly seen that many SMBIOS structures including (but not limited to) Types 3, 17 and 26 to have out of range values in particular fields. It can be the results of default values that need updating by BIOS during POST but BIOS fails to do so. It is recommended to run FWTS using the dmicheck test:

<span id="page-24-0"></span>sudo fwts dmicheck

# 8. Hotkeys

# <span id="page-24-1"></span>8.1. Keyboard BIOS hotkeys / Embedded Controller hotkeys

Hotkeys can be implemented in two different approaches: as BIOS ACPI events or KBC scancodes.

BIOS ACPI events (sometimes known as "BIOS hotkeys") are implemented by triggering GPE events and executing BIOS AML. Ubuntu supports many standard ACPI events to handle BIOS hotkeys.

KBC scancodes (sometimes known as "Embedded Controller hotkeys") are a mechanism where scancodes are sent directly via the keyboard controller. The Linux kernel receives keyboard codes directly from the keyboard input device, so a special hotkey driver is not required. However, the hotkey keyboard codes need to be remapped to meaningful key codes via udev keymaps.

We recommend that hotkeys implemented in this manner should re-use standard ACPI events and already-existing KBC scancodes and keymaps, keeping consistent with previous SKUs. Refer to Section 8.3, "ACPI [Events"](#page-25-0) for common ACPI hotkey events supported by Ubuntu. Refer to Section 8.2, "Hotkey [mappings"](#page-24-2) for the mapping process, and [Appendix B,](#page-35-0) *Existing hotkey mappings* for details of existing mappings used by Ubuntu. Some functions can be implemented by either ACPI events or by KBC scancodes, but existing approaches should be prioritized.

A well-behaved EC for this hotkey should send both key press (make) and release (break) scan codes in the correct order.

# <span id="page-24-2"></span>8.2. Hotkey mappings

Because of the wide range of hardware that the Ubuntu kernel supports, and the different applications that expect to receive input events, there is a translation between hardware event data and the input event codes that are generated from these hardware events. [Figure 1,](#page-25-1) ["Hardware-to-input-event](#page-25-1) mapping" shows the process used to map hardware events to events that applications can understand.

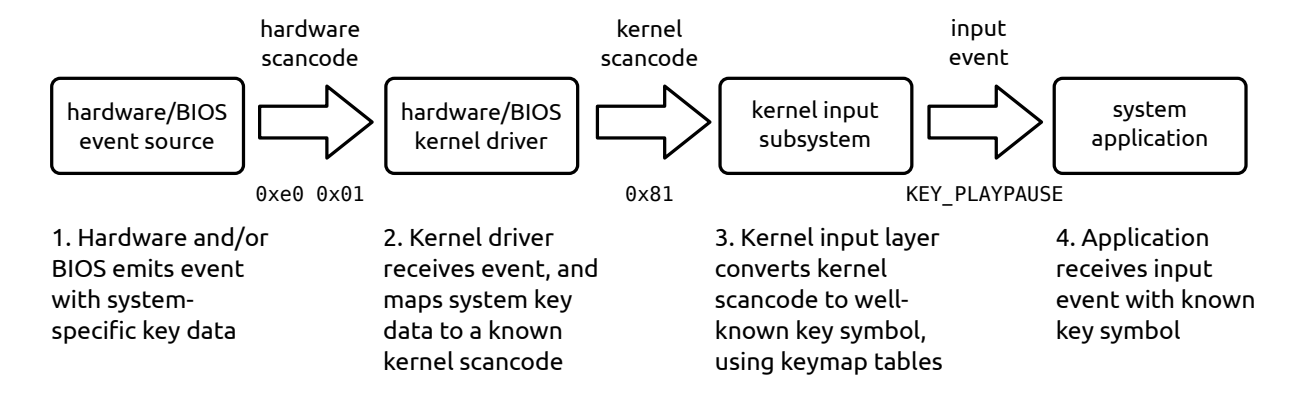

<span id="page-25-1"></span>Figure 1. Hardware-to-input-event mapping

While the first stage of mapping is generally hardcoded in the driver, the second stage is configurable through a standard kernel interface. **Where possible, existing mappings should be re-used**. This is best achieved by using a standard set of hardware scancodes across multiple SKUs.

<span id="page-25-0"></span>Tables of existing hotkey mappings can be found in [Appendix B,](#page-35-0) *Existing hotkey mappings*.

## 8.3. ACPI Events

### 8.3.1. Brightness interfaces and hotkeys

Brightness interfaces and hotkeys on mobile platforms are implemented in various ways on different platforms. The common approaches are either by native backlights such as intel\_backlight and amdgpu bl0, or to implement the ACPI brightness control methods, detailed in Section B.6 of the ACPI specification [\[ACPI](#page-34-3) 6.2a]. Native backlights are similar to Windows approaches and are the default in Ubuntu Linux; however, it is up to hardware designers to choose an appropriate brightness interface. ACPI brightness can be chosen as default by the kernel parameter **acpi\_backlight=video**. We also recommend that the BIOS notifies the Linux kernel as defined in Section B.7 of the specification. The supported notification values are listed in Table 9, ["Notification](#page-25-2) Values for [Brightness](#page-25-2) Control".

<span id="page-25-2"></span>Table 9. Notification Values for Brightness Control

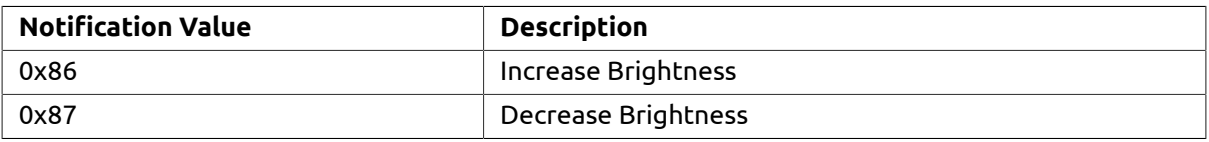

Brightness control hotkeys should not be an internal BIOS implementation that excludes operating system participation. Some BIOSes require specific OSI levels before they enable ACPI brightness controls — Linux will always support ACPI brightness control support, so use this, no matter what \_OSI reports.

### 8.3.2. Video output hotkeys

Most laptops have a video out hotkey (generally Fn+F1 or Fn+F7) which causes the system to cycle through different display configurations when an external monitor is attached to one of the system's video outputs (e.g. HDMI, DP or VGA). This key cycles the video output mode through the following four states:

- Same image on both displays ("clone" or "mirror")
- Builtin display only (LVDS)
- External display only
- Extended display (both displays active, desktop extended over both displays)

ACPI defines standard approaches for BIOS to notify the Ubuntu kernel that a VGA swich event occurs, as listed in Table 9, ["Notification](#page-25-2) Values for Brightness Control" and detailed in Appendix B of [\[ACPI](#page-34-3) 6.2a].

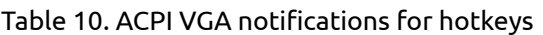

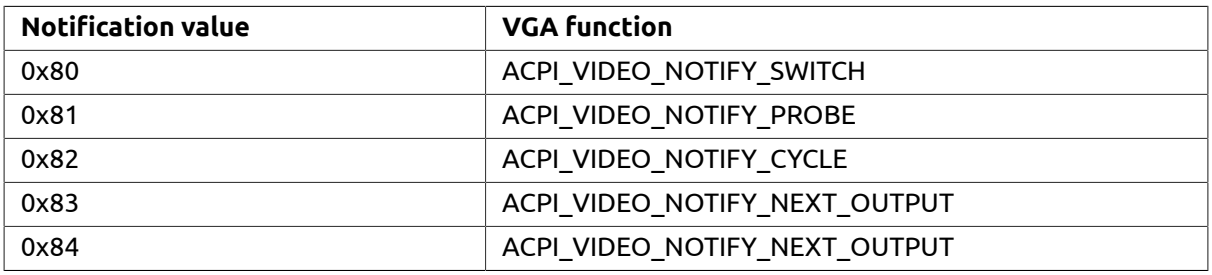

Newer laptops released with support for Windows 7 may also send a new keycode combintation, "Mod4 + P" (Mod4 is the Windows key modifier).

Video mode switching is handled by the OS system application unity-settings-daemon. This daemon responds to the appropriate keycodes and uses the xrandr application to affect the desired mode changes. This requires that the X graphics driver supports the xrandr protocol, version 1.2 or later.

#### 8.3.2.1. Discrete NVIDIA graphic switching

At the time this document was written, the closed source NVIDIA driver does not support xrandr 1.2, so the standard Ubuntu utilites are unable to control the monitor configuration when this driver is in use.

Specifically, the driver relies on an ACPI event, NVIF\_NOTIFY\_DISPLAY\_DETECT (value 0xcb) to be generated by the BIOS on display reconfiguration. This event is enabled through the NVIF ACPI method.

### 8.3.3. Vendor-specific ACPI device HID hotkeys

A vendor specific device HID is an alternative mechanism for implementing hotkeys in ACPI. Typically a vendor specific device is implemented in the DSDT with some arbitrary device HID and hotkeys generate GPE edge or level triggered event(s) which cause notify events that need to be handled. A Linux platform specific driver needs to be written to handle this unique device.

Such hotkey implementations should be avoided. However, if it cannot be avoided then full details about the notify events and how they map onto hotkeys, the HID and any methods that need to be evaluated to operate this interface are required. Failure to disclose this information requires the engineer to reverse engineer the driver from the DSDT by observing notify events on key presses.

#### 8.3.4. WMI hotkeys

These should be avoided, as they usually require a custom WMI event mapper to translate WMI events into key scan codes. See Section 5, "Windows Management [Instrumentation](#page-21-1) (WMI)" for more details.

### 8.3.5. PNP device HID hotkeys

Table 11, "Hotkey PNP [devices"](#page-27-1) describes the Hotkey PNP Devices supported by Ubuntu.

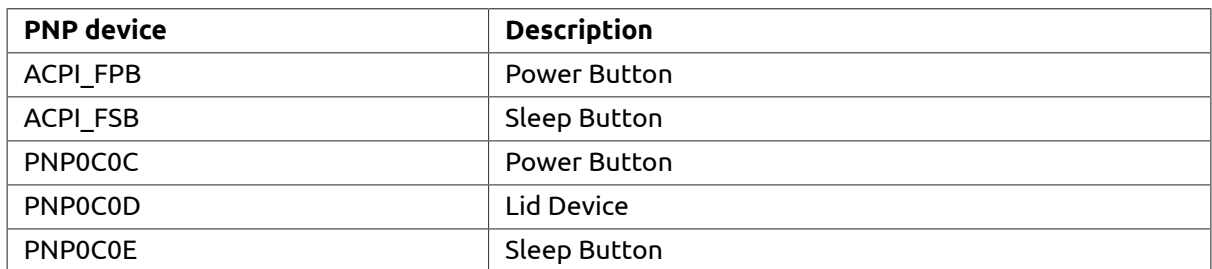

<span id="page-27-1"></span>Table 11. Hotkey PNP devices

### <span id="page-27-0"></span>8.4. KBC scancodes

### 8.4.1. Multimedia hotkeys

Keyboard controllers (KBC) or embedded controllers (EC) are commonly used to support multimedia hotkeys. Some USB keyboards also provide similar functionality.

Ubuntu is capable of handling a number of common scan codes for multimedia hotkeys, as listed in Table 12, "Scan codes for [multimedia](#page-27-2) hotkeys". We strongly recommend that system designers to re-use these existing mappings.

<span id="page-27-2"></span>Table 12. Scan codes for multimedia hotkeys

| <b>Key Name</b>       | Make code (press) | <b>Break code (release)</b> |
|-----------------------|-------------------|-----------------------------|
| Next Track            | 0xE0 0x19         | 0xE0 0x99                   |
| <b>Previous Track</b> | 0xE0 0x10         | 0xE0 0x90                   |
| Stop                  | 0xE0 0x24         | 0xE0 0xA4                   |
| Play/Pause            | 0xE0 0x22         | 0xE0 0xA2                   |
| Mute                  | 0xE0 0x20         | 0xE0 0xA0                   |
| Volume up             | 0xE0 0x30         | 0xE0 0xB0                   |
| Volume down           | 0xE0 0x32         | 0xE00xB2                    |

### 8.4.2. RF killswitches

RF killswitches are hotkeys that disable/re-enable radio devices such as Wifi and Bluetooth. We recommend that these keys generate a standard vendor-specific key scancode that can be remapped to the wlan key via the udev keymapping. Udev keymapping is defined in /lib/udev/ hwdb.d/60-keyboard.hwdb (in previous Ubuntu releases before systemd migration, mappings are define in files under /lib/udev/keymaps/). These key events can then be used to inform the driver to disable/re-enable wireless, via the Ubuntu kernel rfkill interface.

An example of the mapping for Dell laptops is the Fn+F2 key, which emits scancode 0xe0 0x08.

#### Note

If a driver provided by an OEM/ODM/IHV does not support the standard kernel rfkill interface, and the hardware design of the hotkey directly controls power to the device, Canonical will not accept responsibility for bugs tied to the wireless hotkey.

### 8.4.3. Touchpad killswitches

Touchpad kill switches are hotkeys that enable/disable touchpads. Touchpads that use the underlying PS/2 mouse protocol typically implement the kill switch at the embedded controller firmware layer. When the kill switch disables the touchpad, no further PS/2 packets are emitted from the 8042 keyboard controller until the kill switch toggles it back on again.

We recommend that a touchpad toggle key event is generated, so that a notification can be displayed to the user. The key code is vendor-specific and requires remapping through udev keymaps.

For example, Dell laptops emit the scan code 0xe0 0x1e or 0xe0 0x59 when the rfkill key is pressed. This maps to the F21 key event (touchpad toggle) via the udev rules in /lib/udev/ hwdb.d/60-keyboard.hwdb.

The touchpad toggle key event is processed by unity-settings-daemon, which will trigger the on-screen notification. It will also track the state of the touchpad toggle, and persist this state using the GConf key /desktop/gnome/peripherals/touchpad/touchpad\_enabled. This GConf key allows the system to keep track of the touchpad state across suspend, hibernate, or reboot.

Neither the Linux kernel, nor unity-settings-daemon explicitly handle the actual enable/disable logic, nor any associated LED which indicates the status of the touchpad. Both of these functions are the responsibility of the BIOS/Embedded Controller.

# <span id="page-28-0"></span>9. UEFI

Canonical is currently working on a base-level compatibility between Ubuntu and UEFI firmware. We are expecting that most OEM machines will ship with a firmware that complies with version of the UEFI standard.

# <span id="page-28-1"></span>9.1. Legacy BIOS compatibility

Ubuntu has been tested with UEFI-only mode BIOS and is also known to work with legacy BIOS compatibility mode (known as a Compatibility Support Module, or "CSM") enabled. However, enabling legacy support will affect secure boot functionality, because it needs native-UEFI drivers and to be signed for validation during booting up.

# <span id="page-28-2"></span>9.2. UEFI boot services

Table 13, "Boot [services](#page-28-3) used" lists the boot services that may be referenced by the Ubuntu bootloader. Any optional services that are not implemented by the firmware must return EFI\_UNSUPPORTED.

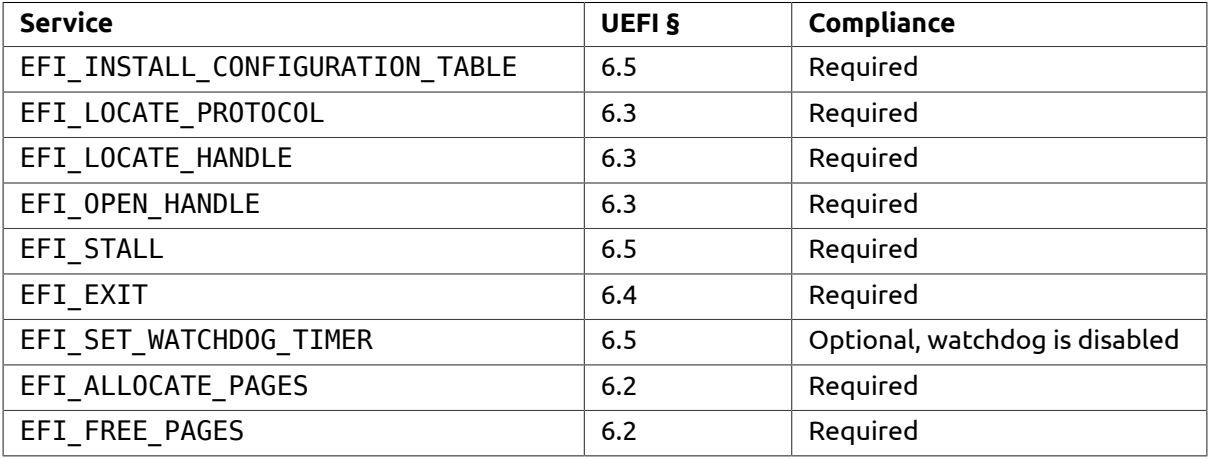

<span id="page-28-3"></span>Table 13. Boot services used

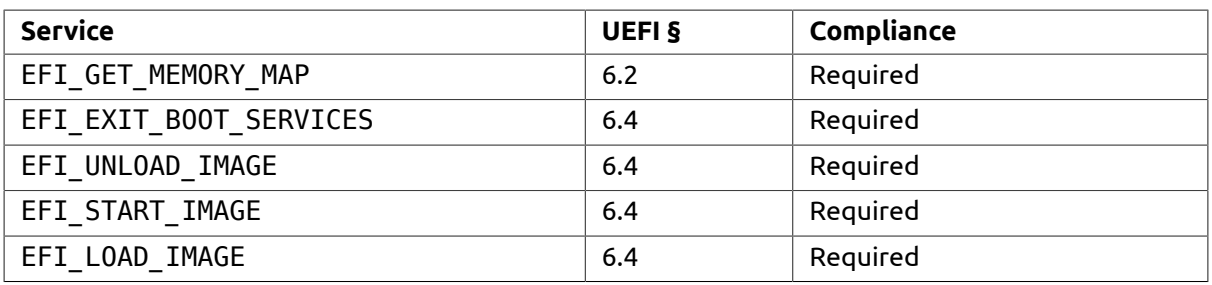

Table 14, "Boot [protocols](#page-29-1) used" lists the boot protocols that may be referenced by the Ubuntu bootloader.

<span id="page-29-1"></span>Table 14. Boot protocols used

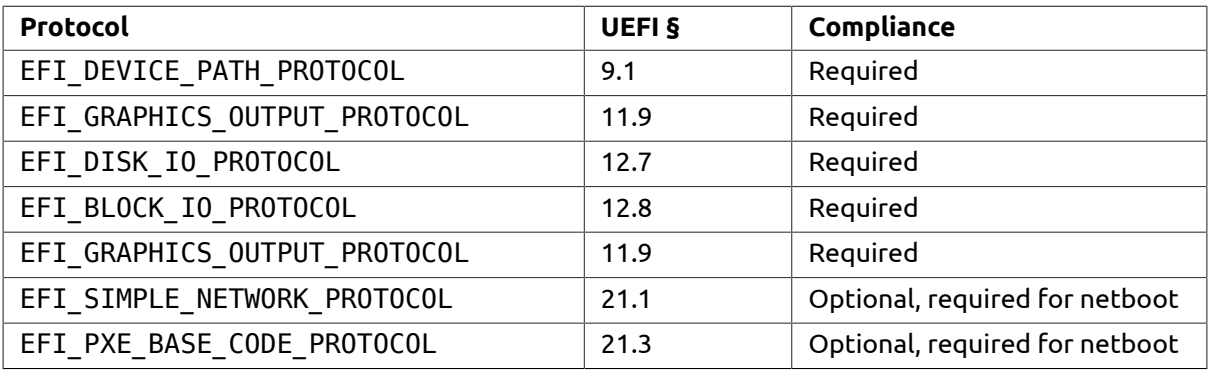

### <span id="page-29-0"></span>9.3. UEFI runtime services

Table 15, ["Runtime](#page-29-2) services used" lists the runtime services that the Ubuntu bootloader and kernel may use after ExitBootServices() has been invoked. Any optional services that are not implemented by the firmware must return EFI\_UNSUPPORTED.

| <b>Service</b>                 | UEFI <sub>§</sub> | Compliance                                |
|--------------------------------|-------------------|-------------------------------------------|
| EFI GET TIME                   | 7.3               | Required                                  |
| EFI SET TIME                   | 7.3               | Required                                  |
| EFI GET WAKEUP TIME            | 7.3               | Optional, required for RTC wakeup         |
| EFI_SET_WAKEUP_TIME            | 7.3               | Optional, required for RTC wakeup         |
| EFI_SET_VIRTUAL_ADDRESS MAP    | 7.4               | Required                                  |
| EFI_GET_VARIABLE               | 7.2               | Required                                  |
| EFI SET VARIABLE               | 7.2               | Required                                  |
| EFI_GET_NEXT_VARIABLE_NAME     | 7.2               | Required                                  |
| EFI RESET SYSTEM               | 7.5.1             | Required                                  |
| EFI UPDATE CAPSULE             | 7.5.3             | Optional, required for firmware<br>update |
| EFI QUERY CAPSULE CAPABILITIES | 7.5.3             | Optional, required for firmware<br>update |

<span id="page-29-2"></span>Table 15. Runtime services used

Due to issues with existing UEFI implementations, the memory used for EFI boot services is not reused by the operating system until after EFI\_SET\_VIRTUAL\_ADDRESS\_MAP has been invoked. However, runtime services should *not* depend on the presence of boot-services memory for any other runtime services.

# <span id="page-30-0"></span>9.4. UEFI configuration tables

The Ubuntu kernel currently makes use of the ACPI20 and SMBIOS configuration tables; these must be present and correct.

Usage of the ACPI table (i.e. EFI\_ACPI\_TABLE\_GUID) has been superseded by the ACPI20 table (i.e. EFI\_ACPI\_20\_TABLE\_GUID). If both are present, the ACPI table will be ignored by Ubuntu.

The latest SMBIOS3.0 has been released in 2015, unlike the original SMBIOS 2.1 (32-bit) entry point, allows the SMBIOS structure table to reside anywhere in 32-bit physical address space (that is, below 4 GB), the SMBIOS 3.0 (64-bit) entry point allows the SMBIOS structure table to reside anywhere in 64-bit memory. If an implementation provides both a 32-bit and a 64-bit entry point and they point to distinct SMBIOS structure tables, the 32-bit table must be a consistent subset of the 64-bit table: for any structure type (between 0 and 125) that exists in the 32-bit table, there must be a corresponding structure in the 64-bit table. The 64-bit table may contain structure types not found in the 32-bit table. On UEFI-based systems, the SMBIOS Entry Point structure can be located by looking in the EFI Configuration Table for the SMBIOS\_TABLE\_GUID, the SMBIOS3.0 Entry Point structure can be located by looking in the EFI Configuration Table for the SMBIOS3\_TABLE\_GUID.

# <span id="page-30-1"></span>9.5. UEFI boot manager

During Ubuntu installation, a bootloader option (i.e. Boot*####* ubuntu "\EFI\ubuntu \shimx64.efi" ) is created. This option is set as the default boot option through the BootOrder setting.

Firmware should not enforce any boot policy other than the mechanism specified in Section 3 of the UEFI specification [\[UEFI 2.7a](#page-34-5)]. Specifically, **firmware should not modify boot behaviour when the removable media (i.e. \EFI\BOOT\BOOT{machine type short-name}.EFI) exists as well.**

# <span id="page-30-2"></span>9.6. Secure boot

Section 31 of the UEFI specification [\[UEFI 2.7a](#page-34-5)] defines "Secure Boot", a mechanism for authenticating boot images loaded by UEFI firmware. Although the description of the secure boot mechanism is comprehensive, it does not define any policy for ownership of authentication information.

Canonical, in conjunction with industry partners, has released a whitepaper [\[UEFI-SB\]](#page-34-6) detailing the issues surrounding UEFI secure boot and Linux-based operating systems.

When deployed in secure boot configurations, the Ubuntu boot process uses a small "boot shim", which allows compatibility with the Microsoft Third-party CA certificate, and also provides the MOK (Mochine owner keys) database mechanism, which allows machine owner to enroll their own keys for their own signed kernels or bootloaders. [Figure 2, "UEFI secure boot process"](#page-31-0) shows the trust configuration of the boot chain.

#### <span id="page-31-0"></span>Figure 2. UEFI secure boot process

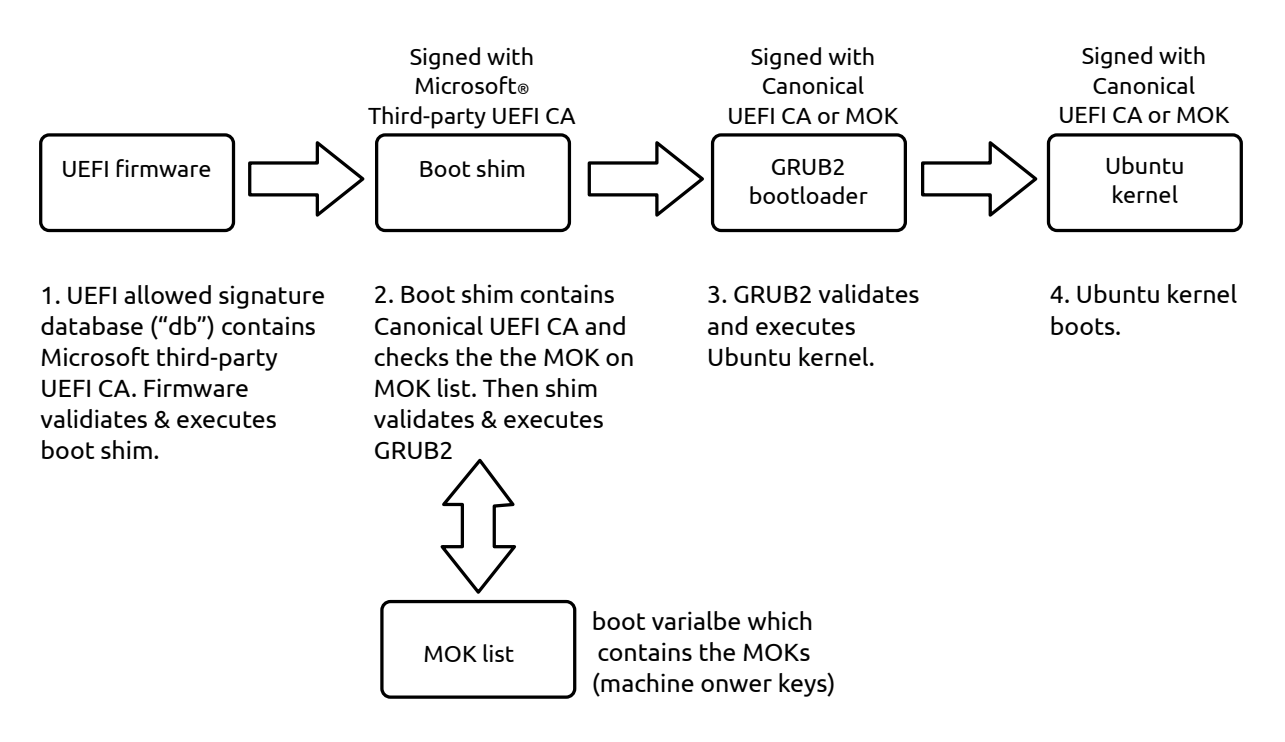

Canonical will provide keys and signed boot images for use with secure boot functionality.

Ideally, **platforms should be provisioned in setup mode**. The Ubuntu first-boot process will initialise the firmware signature databases as required, and transition the machine from setup mode to user mode.

If shipping machines in setup mode is not possible, Ubuntu requires the following signature database configuration:

- The Ubuntu certificate should be present in KEK. Exact details of this certificate are provided in [Appendix C,](#page-39-0) Section 1, "Ubuntu master CA [certificate"](#page-39-1).
- The Microsoft UEFI CA certificate should be present in db. Exact details of this certificate are provided in [Appendix C](#page-39-0), Section 2, "Microsoft UEFI CA [certificate".](#page-40-0)

Any machine shipped with Ubuntu must support reconfiguration of the keys used in the secure boot process, to allow users to use secure boot with their own keys and custom boot images. The firmware interface should allow a physically-present user to enter the machine in to setup mode, or manually load KEK, db and dbx entries from disk or removable storage. This requirement is compatible with the Windows 8 Hardware Certification Requirements [[WIN8HCR](#page-34-7)], § System.Fundamentals.Firmware.UEFISecureBoot, item 20.

Any machine shipped with Ubuntu must allow a physically-present user to disable and re-enable secure boot verification functionality. This requirement is compatible with the Windows 8 Hardware Certification Requirements [\[WIN8HCR\]](#page-34-7), § System.Fundamentals.Firmware.UEFISecureBoot, item 21.

Systems shipping with secure boot enabled must not use a CSM module for legacy BIOS compatibility.

For more information on enabling Ubuntu on a system supporting secure boot, please contact Canonical.

### 9.6.1. Ubuntu secure boot certificate

The master Ubuntu certificate is a 2048-bit RSA public key, encapsulated in a self-signed x.509 certificate, DER-encoded. This certificate allows Ubuntu machines to be updated with new key database entries when they become available.

To ensure that you have the correct certificate data, calculate the SHA-256 checksum of the certificate data, using the sha256sum command at the Linux terminal, and compare your output to the following:

```
$ sha256sum < ubuntu-master-public.der
ed1fe72cb9ca31c9af5b757afcd733323d675825032e6ced7fe1ae9eb767998c -
```
9.6.1.1. Embedding requirements

UEFI firmware should embed this certificate in the Key Exchange Key signature database (EFI variable "KEK"). The certificate should appear as an entry of type EFI\_CERT\_X509\_GUID. The following definitions describe an appropriate EFI\_SIGNATURE\_LIST structure to contain the certificate:

```
/* EFI GUID for Canonical */
#define CANONICAL GUID \
          {0x6dc40ae4, 0x2ee8, 0x9c4c, \
         {0xa3, 0x14, 0x0f, 0xc7, 0xb2, 0x00, 0x87, 0x10}}
/* Size of the DER-encoded x.509 Ubuntu certificate */#define UBUNTU SIGNATURE SIZE 1080
/* Signature database entry */
EFI_SIGNATURE_LIST {
   SianatureType = EFI CERT X509 GUID.
   SignatureListSize = 1124, 7* = sizeof(EFI_SIGNATURE_LIST) */<br>/* + sizeof(EFI_SIGNATURE_DATA) */
                                       /* + sizeof(EFI_SIGNATURE_DATA) */
                                   /* + UBUNTU SIGNATURE SIZE
   SignatureHeaderSize = 0,
   SignatureSize = 1096, \frac{1}{4} = sizeof(EFI_SIGNATURE_DATA) */<br>\frac{1}{4} + UBUNTU SIGNATURE ST7F */
                                        /* + UBUNTU_SIGNATURE_SIZE */
   SignatureHeader[] = [], /* empty */Signatures = EFI SIGNATURE DATA {
       SignatureOwner = CANONICAL GUID,
        SignatureData = [<signature-file-data>]
    }
}
```
Like all GUIDs referenced in the EFI specification, CANONICAL\_GUID is encoded as little-endian. The EFI-standard textual representation of the GUID is:

6dc40ae4-2ee8-9c4c-a314-0fc7b2008710

Therefore, the actual bytes encoded in *SignatureOwner* will be:

```
const unsigned char canonical quid bytes [] = {
     0xe4, 0x0a, 0xc4, 0x6d, 0xe8, 0x2e, 0x4c, 0x9c,
     0xa3, 0x14, 0x0f, 0xc7, 0xb2, 0x00, 0x87, 0x10
};
```
9.6.1.2. Firmware requirements

UEFI Firmware must be able to follow the following trust path:

- 1. UEFI boot image is signed with a RSA2048 signing key.
- 2. A certificate containing this signing key is embedded in the PE/COFF PKCS7 signedData structure, in the certificates list. This certificate is signed by the master key.
- 3. A certificate containing the master certificate (the Microsoft UEFI CA) is embedded in the UEFI db signature database.

Additionally, the firmware **must** be able to iterate all potential trust paths in the system. For instance, if there are multiple certificates embedded in the PE/COFF image, then the firmware must attempt to authenticate the image with all of these certificates before rejecting the image. Specifically, the firmware must not abort verification on the first failed certificate.

This support for multiple trust paths will allow certificate change-over periods, when the signing certificate may be signed by multiple master certificates. Since only one of these master certificates may be present in the UEFI signature database, firmware must not abort authentication until all potential trust paths fail.

#### 9.6.2. Stricter secure boot enforcement

Since Ubuntu 16.04, secure boot policy enforcement extends to the kernel, which means when secure boot is enabled, unsigned kernel will no longer be launched and unsigned kernel modules will not be loaded. As a result, this change also affects the usage of [Dynamic](https://github.com/dell/dkms) Kernel Module [Support](https://github.com/dell/dkms)<sup>8</sup> (DKMS). A shim-signed dialogue prompts end users to disable secure boot while DKMS packages are being installed, it allows users to disable shim validation, like what the command mokutil --disable-validation does, so that end users can keep using the DKMS packages needed for their system devices.

If DKMS packages are required for the system, here are some solutions so that DKMS packages can be preloaded:

- Turn off secure boot in system firmware, which disables the secure boot processes defined in Section 31 of the UEFI specification [\[UEFI 2.7a](#page-34-5)].
- Disable shim validation while keeping secure boot in system firmware enabled. Shim validation can be enabled/diabled by the mokutil tool with these commands:

mokutil --disable-validation

mokutil --enable-validation

These commands basically add/delete the UEFI variable "MokSBState". Shim checks the value of "MokSBState" to decide whether to perform signature validation or not. Adding the "MokSBState" variable by default on the system can disable shim validation.

<span id="page-33-0"></span>For more information on disabling shim validation, please contact Canonical.

# 9.7. Graphics output protocol

The Ubuntu boot process relies on the UEFI Graphics Output Protocol (GOP) for early access to display hardware. Therefore, UEFI firmware must implement this protocol for proper functionality during system boot. GOP must support minimum resolution 1024x768, with or without EDID. Without GOP, Ubuntu cannot use X Window with framebuffer.

UEFI firmware must detect all output devices connected to the POST display adapter. UEFI firmware must install GOP with or without physical output device for proper Ubuntu installation process.

<sup>8</sup> <https://github.com/dell/dkms>

Firmware GOP drivers should *not* rely on legacy-BIOS compatibility to function. Legacy VGA drivers that implement communication between software and GPU using interrupts (INT10h) and the VGA/ VBE interface should be ported to use the UEFI Protocols, per UEFI specification § 11.9, "Graphics Output Protocol".

# <span id="page-34-0"></span>9.8. Firmware capsule update

Ubuntu has been tested with firmware capsule update. For supporting capsule update, firmware must have the implementation below:

- Capsule related runtime services in Section 8.5 of the UEFI specification [[UEFI 2.7a\]](#page-34-5), including UpdateCapsule, QueryCapsuleCapabilities and also the ability of exchanging information between the OS and firmware (i.e. through the OsIndicationsSupported and the OSIndications variables).
- The EFI System Resource Table (ESRT) and protocols defined in Section 23 of the UEFI specification [\[UEFI 2.7a](#page-34-5)].

There are two tools which can be used to update capules under Ubuntu:

- fwupdate, it uses ESRT and UpdateCapsule to apply firmware updates locally. Please refer to <https://github.com/rhinstaller/fwupdate> for more information.
- fwupd (firmware update daemon), it allows updating capsules locally or from Linux Vendor Firmware Service (LVFS). Using fwupd, firmware needs to be packaged up in a **cab** file which includes an **inf** file that describes the update in more detail and also add extra metadata that it can have fully localized update descriptions. Please refer to <http://fwupd.org/>for more information.

# <span id="page-34-1"></span>References

- <span id="page-34-3"></span>[ACPI 6.2a] *Advanced Configuration and Power Interface Specification*. 6.2. Unified EFI Forum, Inc. September, 2017. [http://uefi.org/specifications.](http://uefi.org/specifications)
- <span id="page-34-4"></span>[SMBIOS 3.2] *System Management BIOS Reference Specification*. 3.2. Distributed Management Task Force. February 12, 2015. <https://www.dmtf.org/standards/smbios>.
- <span id="page-34-5"></span>[UEFI 2.7a] *Unified Extensible Firmware Interface Specification*. 2.7a. United EFI Forum, Inc. September, 2017. <http://www.uefi.org/specs/>.
- <span id="page-34-6"></span>[UEFI-SB] *UEFI Secure Boot Impact on Linux*. Jeremy Kerr. Matthew Garrett. James Bottomley. October 28, 2011. <http://ozlabs.org/docs/uefi-secure-boot-impact-on-linux.pdf>.
- <span id="page-34-7"></span>[WIN8HCR] *Windows 8 Hardware Certification Requirements*. Microsoft. December 16, 2011. [http://](http://msdn.microsoft.com/library/windows/hardware/hh748188) [msdn.microsoft.com/library/windows/hardware/hh748188](http://msdn.microsoft.com/library/windows/hardware/hh748188).

<span id="page-34-8"></span><span id="page-34-2"></span>[HWDB] *hwdb(7) manual page*. <http://manpages.ubuntu.com/manpages/xenial/man7/hwdb.7.html>.

# A. Contacting Canonical

Canonical has offices in the United States, China, Taiwan, the United Kingdom and the Isle of Man.

For questions about this document, or clarification on technical items, send email to <hwe-docs@lists.launchpad.net>.

For sales and other enquiries, contact us via [https://forms.canonical.com/sales/,](https://forms.canonical.com/sales/) or contact one of our local offices below. For additional contact information, please visit [https://www.canonical.com/](https://www.canonical.com/about#contact-row) [about#contact-row.](https://www.canonical.com/about#contact-row)

## London office

Canonical Group Ltd. 5th Floor Blue Fin Building 110 Southwark Street London, SE1 0SU UK

Phone: +44 020 7630 2400

# Beijing office

Canonical China Limited, Beijing Branch Unit 1118-19, Level 11, China World Office 1 Jianguomenwai Ave., Chaoyang District Beijing, 100004 China

北京市朝阳区建国门外大街1号国贸写字楼1座11层1118-1119室

Phone: +86 (10) 5829 1826

## Taipei office

Canonical Group Limited, Taiwan Branch Room d, 46F No. 7, Xin Yi Rd., Sec. 5 Taipei 101 Taiwan

台北市信義路5段7號46樓D室 (台北101大樓)

 Phone: +886 2 8729 6888 Fax: +886 2 2723 9288

# <span id="page-35-0"></span>B. Existing hotkey mappings

The mappings are defined by udev rules, and can be found in /lib/udev/hwdb.d/60 keyboard.hwdb. The format is as follows:

KEYBOARD\_KEY\_*<hex scan code>*=*<key code identifier>* #*comments*

For example:

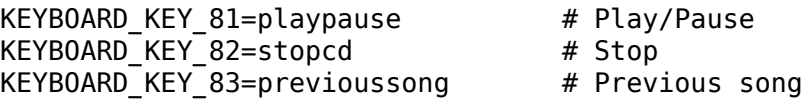

KEYBOARD\_KEY\_84=nextsong # Next song

The scancode in the file is in the encoded form used by Linux kernel. For example, the scancode 0xe0 0x01 is encoded as 0x81 and it is mapped to the symbolic name KEY\_PLAYPAUSE. The available keycode symbolic names are listed in /usr/include/uapi/linux/input-eventcodes.h.

If you look at /lib/udev/hwdb.d/60-keyboard.hwdb, you can find there are sections for each OEM. Canonical can work with you to create new rules in the file and submit to upstream. However, **we highly recommend that existing mappings are re-used**. New mappings (for keys that are not already present in a suitable keymap) can be easily added to this file, but should be kept consistent across product lines.

The following tables are a selection of the current scancode to key symbol mappings used by Ubuntu. The tables are generated directly from the keymap data used in the latest LTS version of Ubuntu.

Each table is preceeded by the conditions that are checked before loading the keymap. If the conditions match the device, then the keymap is used. Details about the format of these conditions are available in the udev's hwdb documentation [[HWDB](#page-34-8)].

# <span id="page-36-0"></span>1. Hotkey mapping tables

#### dell

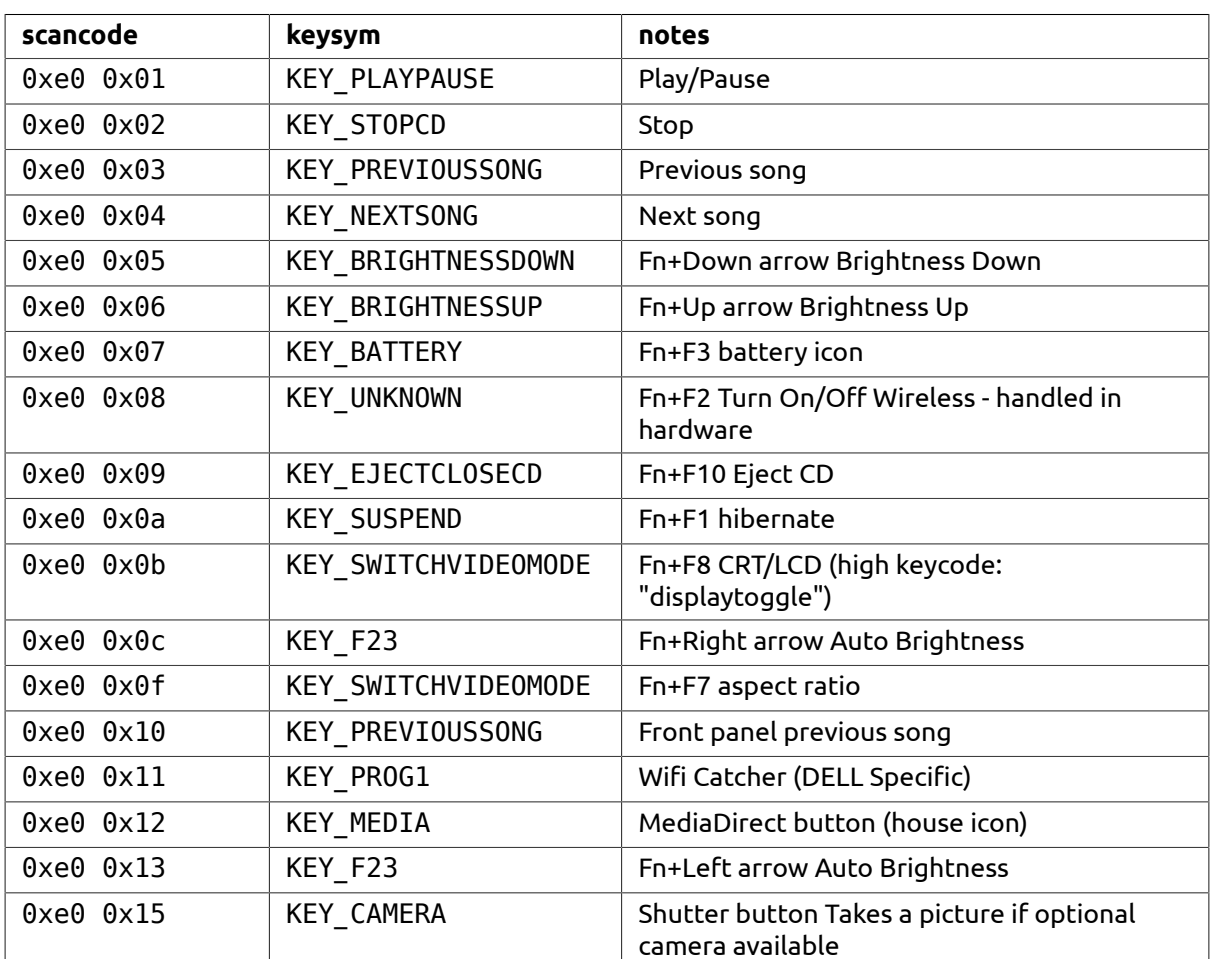

ENV{DMI\_VENDOR}=="Dell\*"

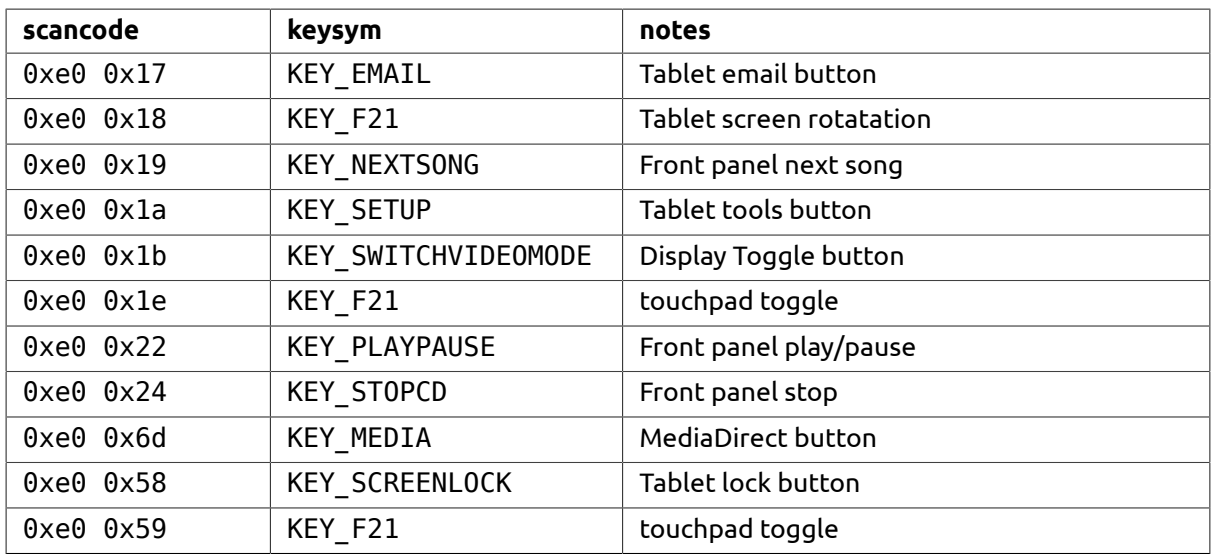

#### dell-latitude-xt2

ENV{DMI\_VENDOR}=="Dell\*" && ATTR{[dmi/id]product\_name}=="Latitude XT2"

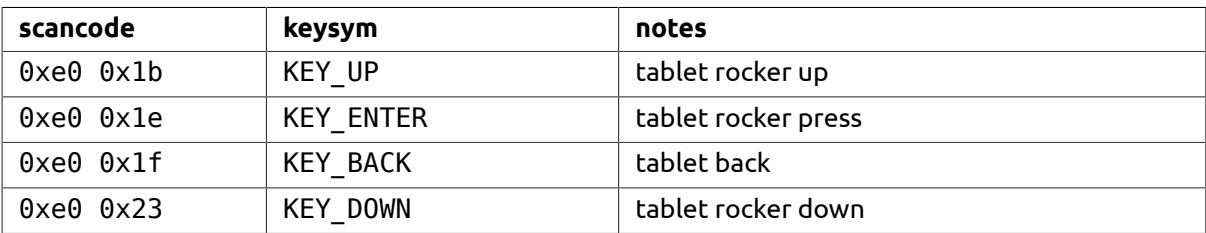

### lenovo-ideapad

```
ENV{DMI_VENDOR}=="LENOVO*"
     && ATTR{[dmi/id]product_version}=="*IdeaPad*"
ENV{DMI_VENDOR}=="LENOVO*"
    \&\& ATTR{[dmi/id]product name}=="S10-*"
```
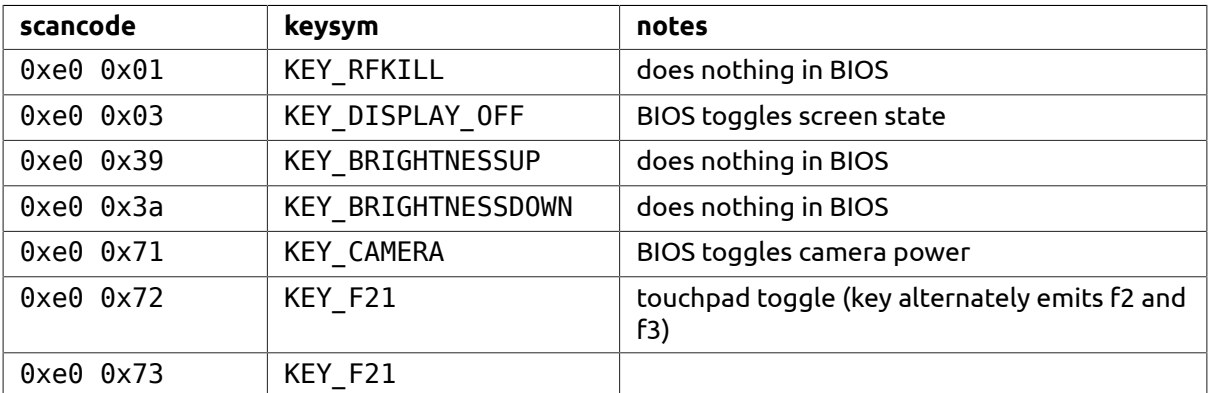

### lenovo-thinkpad\_x200\_tablet

```
ENV{DMI_VENDOR}=="LENOVO*"
```

```
 && ATTR{[dmi/id]product_version}=="ThinkPad X2[02]* Tablet*"
 && ATTR{[dmi/id]product_version}=="* Tablet"
```
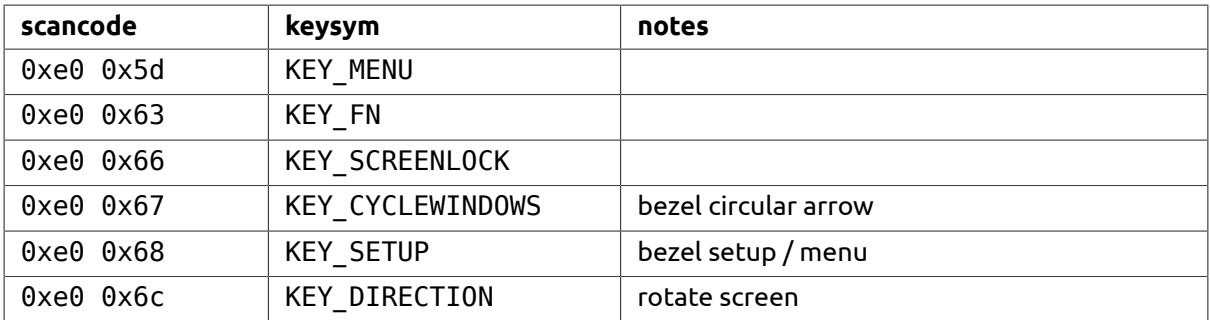

### lenovo-thinkpad\_x6\_tablet

```
ENV{DMI_VENDOR}=="LENOVO*"
     && ATTR{[dmi/id]product_version}=="ThinkPad X6*"
     && ATTR{[dmi/id]product_version}=="* Tablet"
```
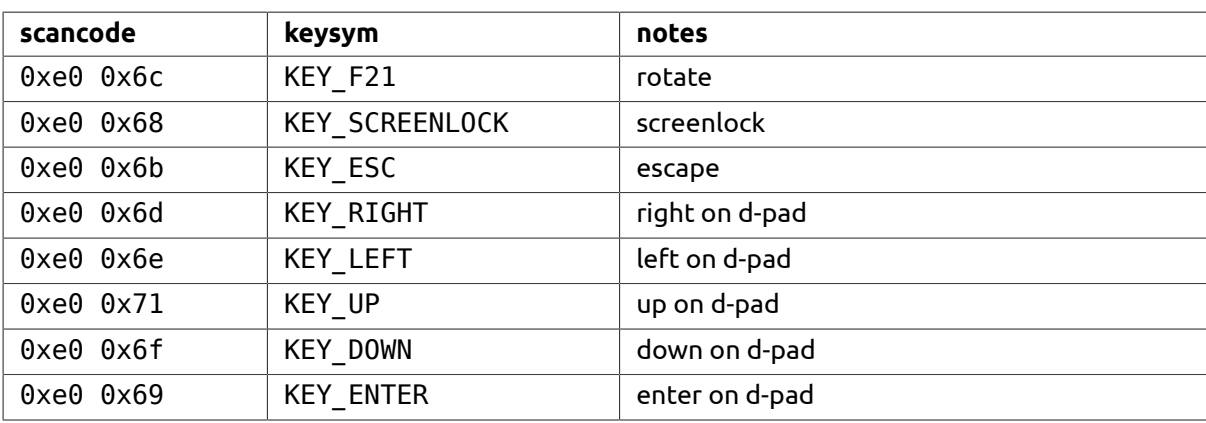

### module-lenovo

ENV{DMI\_VENDOR}=="LENOVO\*"  $\&$  &  $\&$  KERNELS=="input\*" && ATTRS{name}=="ThinkPad Extra Buttons"

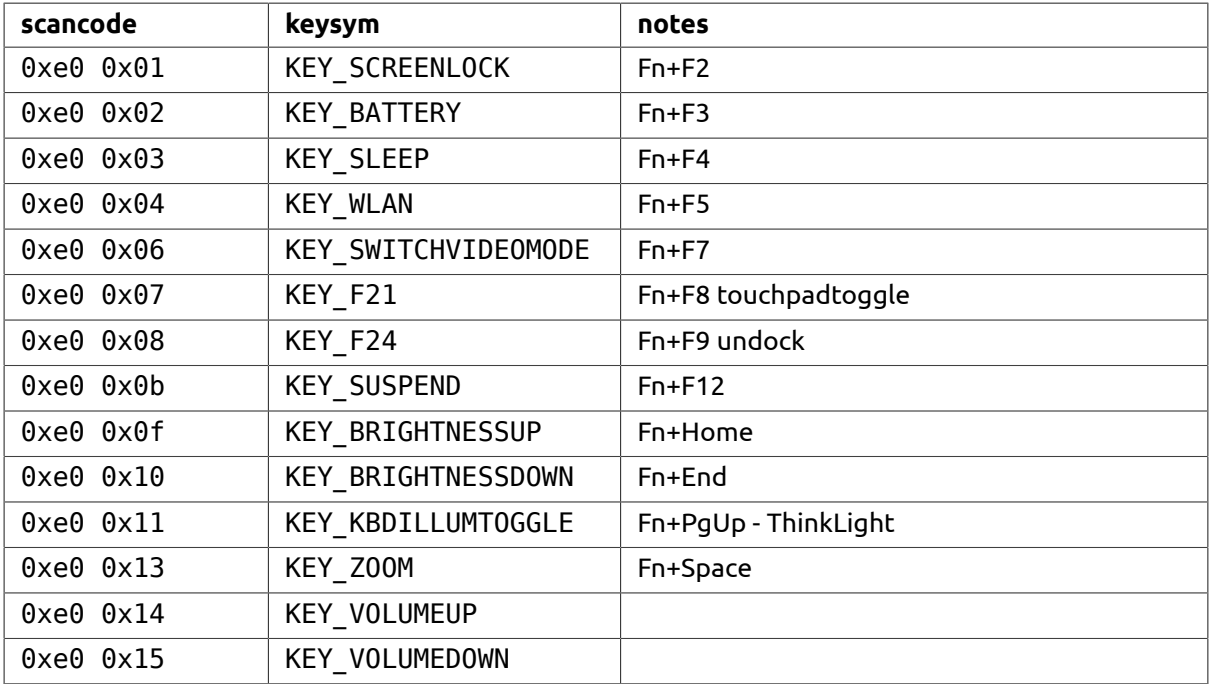

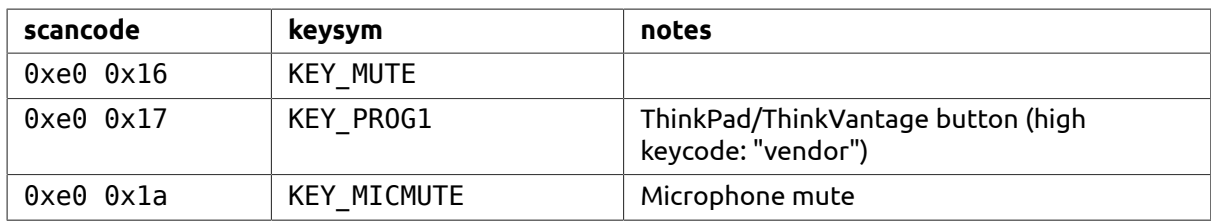

# <span id="page-39-0"></span>C. Secure boot certificate details

The following sections provide exact details of secure boot certificates referenced in [Section 9.6,](#page-30-2) ["Secure boot"](#page-30-2)

### <span id="page-39-1"></span>1. Ubuntu master CA certificate

```
 Certificate:
     Data:
         Version: 3 (0x2)
         Serial Number: 13348991040521802343 (0xb94124a0182c9267)
     Signature Algorithm: sha256WithRSAEncryption
         Issuer: C=GB, ST=Isle of Man, L=Douglas, O=Canonical Ltd., CN=Canonical 
Ltd. Master Certificate Authority
         Validity
             Not Before: Apr 12 11:12:51 2012 GMT
             Not After : Apr 11 11:12:51 2042 GMT
         Subject: C=GB, ST=Isle of Man, L=Douglas, O=Canonical Ltd., 
CN=Canonical Ltd. Master Certificate Authority
         Subject Public Key Info:
             Public Key Algorithm: rsaEncryption
                 Public-Key: (2048 bit)
                 Modulus:
                      00:bf:5b:3a:16:74:ee:21:5d:ae:61:ed:9d:56:ac:
                      bd:de:de:72:f3:dd:7e:2d:4c:62:0f:ac:c0:6d:48:
                      08:11:cf:8d:8b:fb:61:1f:27:cc:11:6e:d9:55:3d:
                      39:54:eb:40:3b:b1:bb:e2:85:34:79:ca:f7:7b:bf:
                      ba:7a:c8:10:2d:19:7d:ad:59:cf:a6:d4:e9:4e:0f:
                      da:ae:52:ea:4c:9e:90:ce:c6:99:0d:4e:67:65:78:
                      5d:f9:d1:d5:38:4a:4a:7a:8f:93:9c:7f:1a:a3:85:
                      db:ce:fa:8b:f7:c2:a2:21:2d:9b:54:41:35:10:57:
                      13:8d:6c:bc:29:06:50:4a:7e:ea:99:a9:68:a7:3b:
                      c7:07:1b:32:9e:a0:19:87:0e:79:bb:68:99:2d:7e:
                      93:52:e5:f6:eb:c9:9b:f9:2b:ed:b8:68:49:bc:d9:
                      95:50:40:5b:c5:b2:71:aa:eb:5c:57:de:71:f9:40:
                      0a:dd:5b:ac:1e:84:2d:50:1a:52:d6:e1:f3:6b:6e:
                      90:64:4f:5b:b4:eb:20:e4:61:10:da:5a:f0:ea:e4:
                      42:d7:01:c4:fe:21:1f:d9:b9:c0:54:95:42:81:52:
                      72:1f:49:64:7a:c8:6c:24:f1:08:70:0b:4d:a5:a0:
                      32:d1:a0:1c:57:a8:4d:e3:af:a5:8e:05:05:3e:10:
                      43:a1
                 Exponent: 65537 (0x10001)
         X509v3 extensions:
             X509v3 Subject Key Identifier: 
                 AD:91:99:0B:C2:2A:B1:F5:17:04:8C:23:B6:65:5A:26:8E:34:5A:63
             X509v3 Authority Key Identifier:
```
keyid:AD:91:99:0B:C2:2A:B1:F5:17:04:8C:23:B6:65:5A:26:8E:34:5A:63

 X509v3 Basic Constraints: critical CA:TRUE X509v3 Key Usage: Digital Signature, Certificate Sign, CRL Sign X509v3 CRL Distribution Points:

 Full Name: URI:http://www.canonical.com/secure-boot-master-ca.crl

 Signature Algorithm: sha256WithRSAEncryption 3f:7d:f6:76:a5:b3:83:b4:2b:7a:d0:6d:52:1a:03:83:c4:12: a7:50:9c:47:92:cc:c0:94:77:82:d2:ae:57:b3:99:04:f5:32: 3a:c6:55:1d:07:db:12:a9:56:fa:d8:d4:76:20:eb:e4:c3:51: db:9a:5c:9c:92:3f:18:73:da:94:6a:a1:99:38:8c:a4:88:6d: c1:fc:39:71:d0:74:76:16:03:3e:56:23:35:d5:55:47:5b:1a: 1d:41:c2:d3:12:4c:dc:ff:ae:0a:92:9c:62:0a:17:01:9c:73: e0:5e:b1:fd:bc:d6:b5:19:11:7a:7e:cd:3e:03:7e:66:db:5b: a8:c9:39:48:51:ff:53:e1:9c:31:53:91:1b:3b:10:75:03:17: ba:e6:81:02:80:94:70:4c:46:b7:94:b0:3d:15:cd:1f:8e:02: e0:68:02:8f:fb:f9:47:1d:7d:a2:01:c6:07:51:c4:9a:cc:ed: dd:cf:a3:5d:ed:92:bb:be:d1:fd:e6:ec:1f:33:51:73:04:be: 3c:72:b0:7d:08:f8:01:ff:98:7d:cb:9c:e0:69:39:77:25:47: 71:88:b1:8d:27:a5:2e:a8:f7:3f:5f:80:69:97:3e:a9:f4:99: 14:db:ce:03:0e:0b:66:c4:1c:6d:bd:b8:27:77:c1:42:94:bd: fc:6a:0a:bc

### <span id="page-40-0"></span>2. Microsoft UEFI CA certificate

```
 Certificate:
     Data:
         Version: 3 (0x2)
         Serial Number:
             61:08:d3:c4:00:00:00:00:00:04
     Signature Algorithm: sha256WithRSAEncryption
         Issuer: C=US, ST=Washington, L=Redmond, O=Microsoft Corporation, 
CN=Microsoft Corporation Third Party Marketplace Root
         Validity
             Not Before: Jun 27 21:22:45 2011 GMT
             Not After : Jun 27 21:32:45 2026 GMT
         Subject: C=US, ST=Washington, L=Redmond, O=Microsoft Corporation, 
CN=Microsoft Corporation UEFI CA 2011
         Subject Public Key Info:
             Public Key Algorithm: rsaEncryption
                 Public-Key: (2048 bit)
                 Modulus:
                      00:a5:08:6c:4c:c7:45:09:6a:4b:0c:a4:c0:87:7f:
                      06:75:0c:43:01:54:64:e0:16:7f:07:ed:92:7d:0b:
                      b2:73:bf:0c:0a:c6:4a:45:61:a0:c5:16:2d:96:d3:
                      f5:2b:a0:fb:4d:49:9b:41:80:90:3c:b9:54:fd:e6:
                      bc:d1:9d:c4:a4:18:8a:7f:41:8a:5c:59:83:68:32:
                      bb:8c:47:c9:ee:71:bc:21:4f:9a:8a:7c:ff:44:3f:
                      8d:8f:32:b2:26:48:ae:75:b5:ee:c9:4c:1e:4a:19:
```
7e:e4:82:9a:1d:78:77:4d:0c:b0:bd:f6:0f:d3:16:

 d3:bc:fa:2b:a5:51:38:5d:f5:fb:ba:db:78:02:db: ff:ec:0a:1b:96:d5:83:b8:19:13:e9:b6:c0:7b:40: 7b:e1:1f:28:27:c9:fa:ef:56:5e:1c:e6:7e:94:7e: c0:f0:44:b2:79:39:e5:da:b2:62:8b:4d:bf:38:70: e2:68:24:14:c9:33:a4:08:37:d5:58:69:5e:d3:7c: ed:c1:04:53:08:e7:4e:b0:2a:87:63:08:61:6f:63: 15:59:ea:b2:2b:79:d7:0c:61:67:8a:5b:fd:5e:ad: 87:7f:ba:86:67:4f:71:58:12:22:04:22:22:ce:8b: ef:54:71:00:ce:50:35:58:76:95:08:ee:6a:b1:a2: 01:d5 Exponent: 65537 (0x10001) X509v3 extensions: 1.3.6.1.4.1.311.21.1: ..... 1.3.6.1.4.1.311.21.2: ....k..wSJ.%7.N.&{. p. X509v3 Subject Key Identifier: 13:AD:BF:43:09:BD:82:70:9C:8C:D5:4F:31:6E:D5:22:98:8A:1B:D4 1.3.6.1.4.1.311.20.2: .

.S.u.b.C.A

 X509v3 Key Usage: Digital Signature, Certificate Sign, CRL Sign X509v3 Basic Constraints: critical CA:TRUE X509v3 Authority Key Identifier:

keyid:45:66:52:43:E1:7E:58:11:BF:D6:4E:9E:23:55:08:3B:3A:22:6A:A8

X509v3 CRL Distribution Points:

Full Name:

URI:http://crl.microsoft.com/pki/crl/products/MicCorThiParMarRoo\_2010-10-05.crl

 Authority Information Access: CA Issuers - URI:http://www.microsoft.com/pki/certs/MicCorThiParMarRoo\_2010-10-05.crt

Signature Algorithm: sha256WithRSAEncryption

 35:08:42:ff:30:cc:ce:f7:76:0c:ad:10:68:58:35:29:46:32: 76:27:7c:ef:12:41:27:42:1b:4a:aa:6d:81:38:48:59:13:55: f3:e9:58:34:a6:16:0b:82:aa:5d:ad:82:da:80:83:41:06:8f: b4:1d:f2:03:b9:f3:1a:5d:1b:f1:50:90:f9:b3:55:84:42:28: 1c:20:bd:b2:ae:51:14:c5:c0:ac:97:95:21:1c:90:db:0f:fc: 77:9e:95:73:91:88:ca:bd:bd:52:b9:05:50:0d:df:57:9e:a0: 61:ed:0d:e5:6d:25:d9:40:0f:17:40:c8:ce:a3:4a:c2:4d:af: 9a:12:1d:08:54:8f:bd:c7:bc:b9:2b:3d:49:2b:1f:32:fc:6a: 21:69:4f:9b:c8:7e:42:34:fc:36:06:17:8b:8f:20:40:c0:b3: 9a:25:75:27:cd:c9:03:a3:f6:5d:d1:e7:36:54:7a:b9:50:b5: d3:12:d1:07:bf:bb:74:df:dc:1e:8f:80:d5:ed:18:f4:2f:14: 16:6b:2f:de:66:8c:b0:23:e5:c7:84:d8:ed:ea:c1:33:82:ad: 56:4b:18:2d:f1:68:95:07:cd:cf:f0:72:f0:ae:bb:dd:86:85: 98:2c:21:4c:33:2b:f0:0f:4a:f0:68:87:b5:92:55:32:75:a1: 6a:82:6a:3c:a3:25:11:a4:ed:ad:d7:04:ae:cb:d8:40:59:a0: 84:d1:95:4c:62:91:22:1a:74:1d:8c:3d:47:0e:44:a6:e4:b0: 9b:34:35:b1:fa:b6:53:a8:2c:81:ec:a4:05:71:c8:9d:b8:ba:

 e8:1b:44:66:e4:47:54:0e:8e:56:7f:b3:9f:16:98:b2:86:d0: 68:3e:90:23:b5:2f:5e:8f:50:85:8d:c6:8d:82:5f:41:a1:f4: 2e:0d:e0:99:d2:6c:75:e4:b6:69:b5:21:86:fa:07:d1:f6:e2: 4d:d1:da:ad:2c:77:53:1e:25:32:37:c7:6c:52:72:95:86:b0: f1:35:61:6a:19:f5:b2:3b:81:50:56:a6:32:2d:fe:a2:89:f9: 42:86:27:18:55:a1:82:ca:5a:9b:f8:30:98:54:14:a6:47:96: 25:2f:c8:26:e4:41:94:1a:5c:02:3f:e5:96:e3:85:5b:3c:3e: 3f:bb:47:16:72:55:e2:25:22:b1:d9:7b:e7:03:06:2a:a3:f7: 1e:90:46:c3:00:0d:d6:19:89:e3:0e:35:27:62:03:71:15:a6: ef:d0:27:a0:a0:59:37:60:f8:38:94:b8:e0:78:70:f8:ba:4c: 86:87:94:f6:e0:ae:02:45:ee:65:c2:b6:a3:7e:69:16:75:07: 92:9b:f5:a6:bc:59:83:58